E-102 p.n. 143896

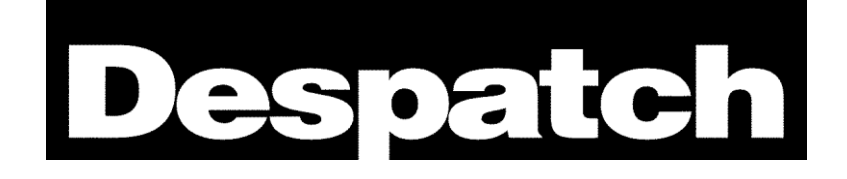

# **Modbus User's Programming Manual**

**For**

# **Despatch ProtocolTM Plus**

A-51643 Rev. 6 10/06/03

# Revision History

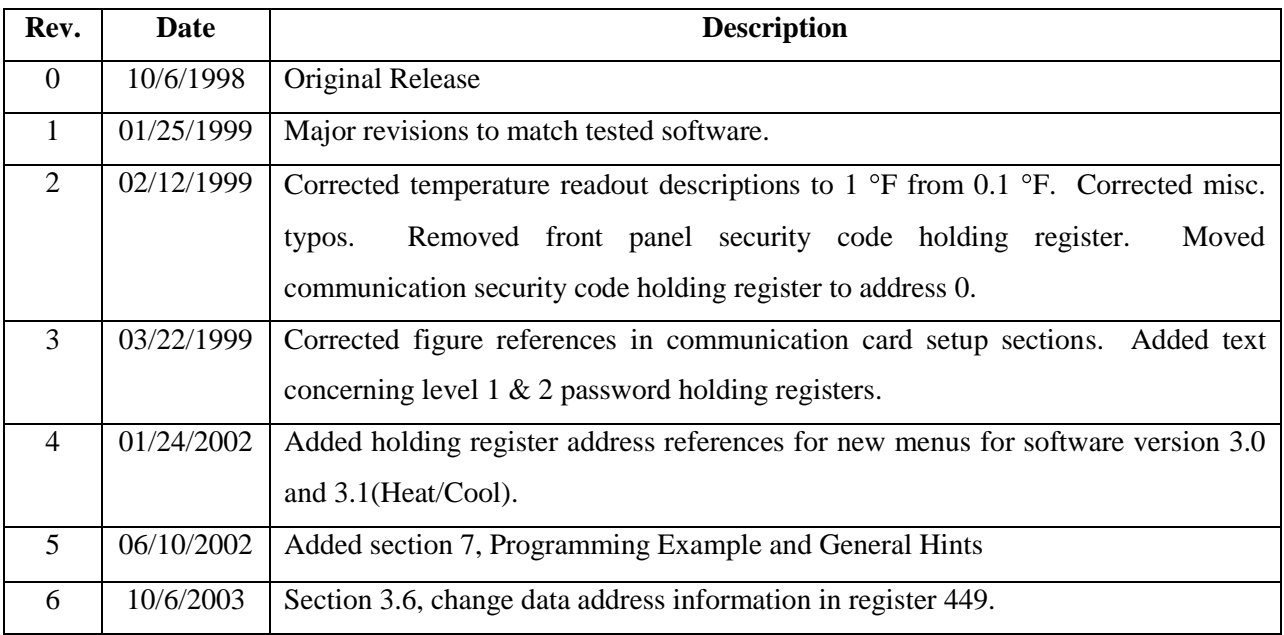

# **Approvals**

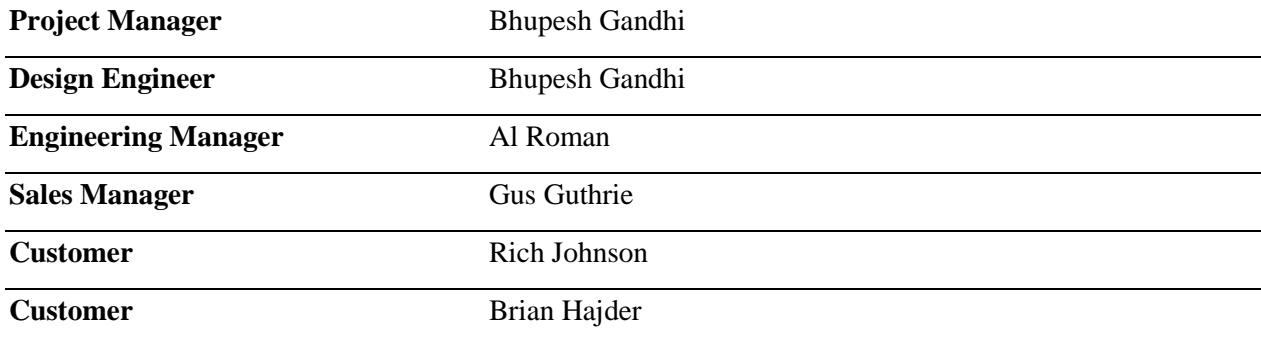

# **Table of Contents**

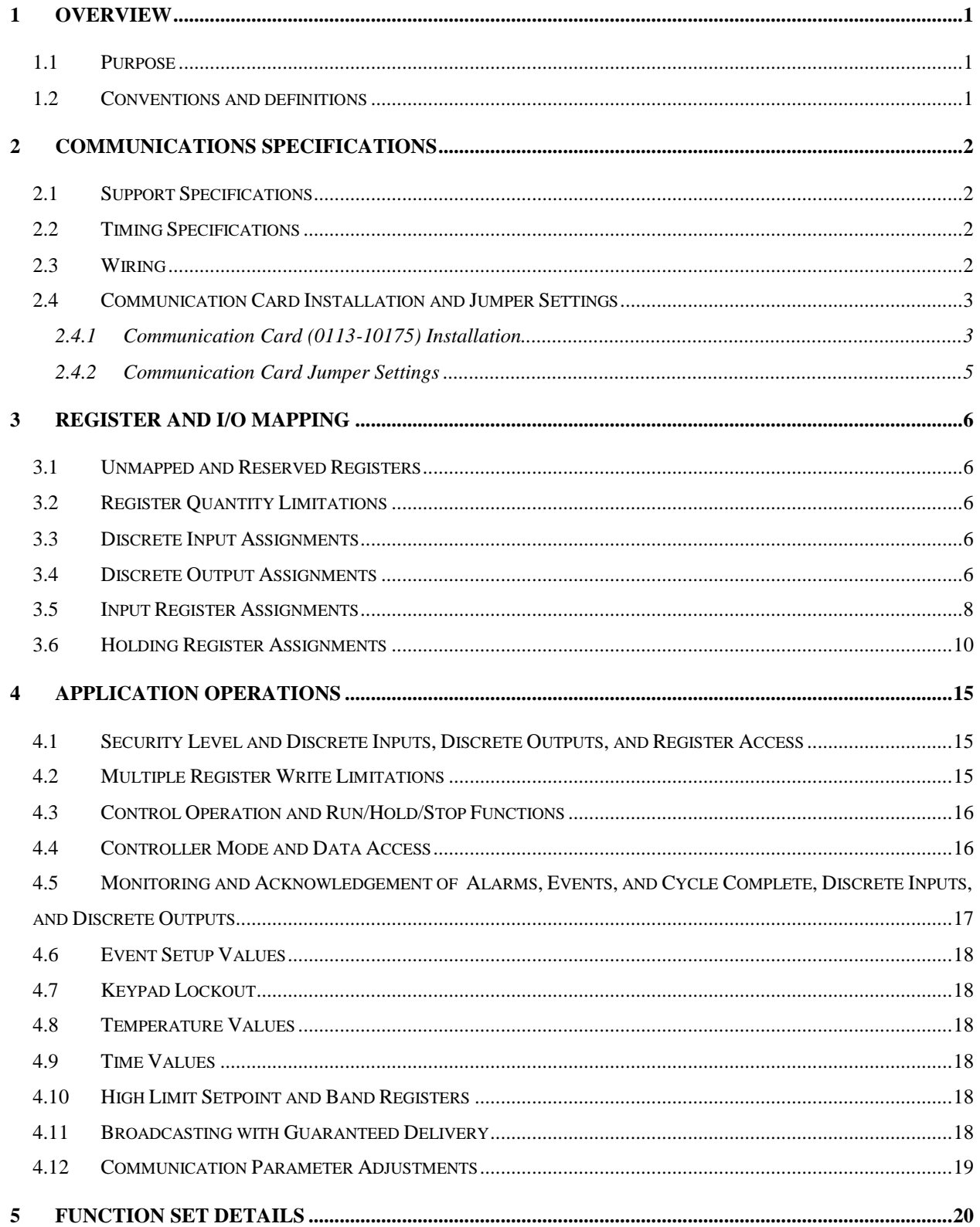

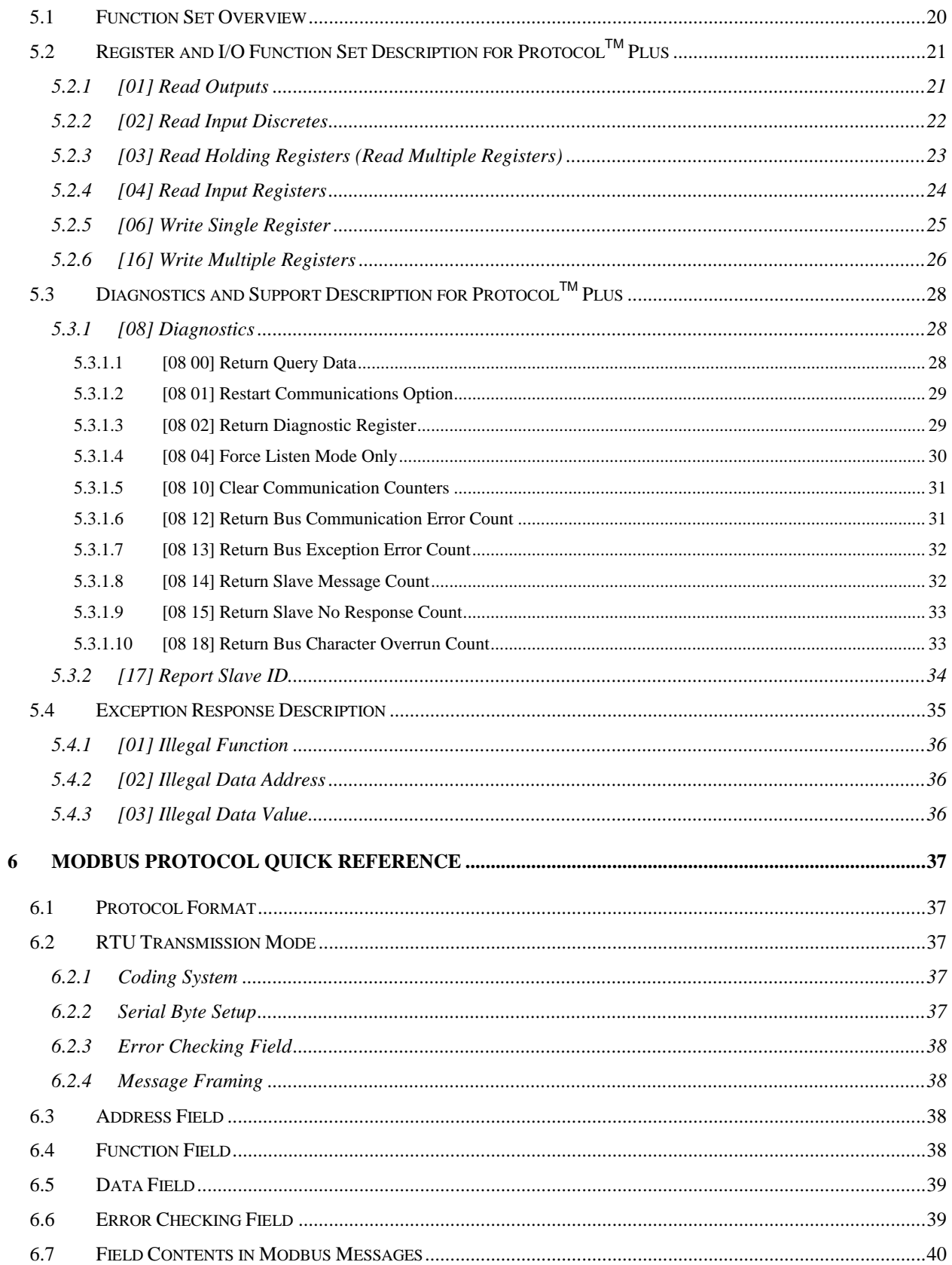

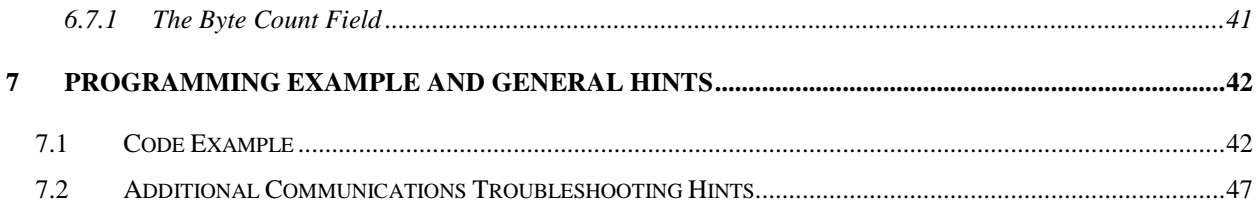

# **List of Figures and Tables**

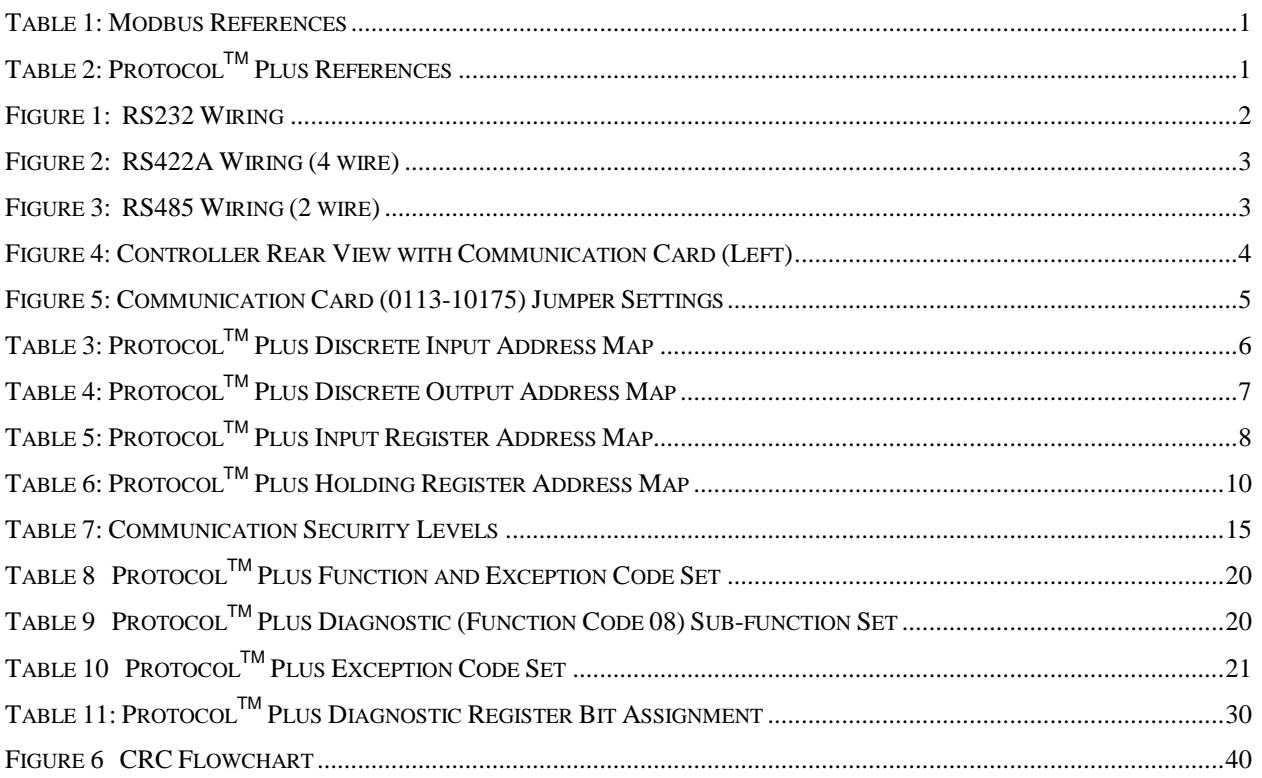

# **1 Overview**

# **1.1 Purpose**

This document provides all application specific information necessary for developing a Modbus Master application program for interfacing with the Protocol<sup>TM</sup> Plus slave controller. The assumption is made that the programmer has at least an intermediate understanding of the Modbus Protocol. Only limited information is presented here regarding the Modbus Protocol specifications. Below is a list of relevant Modbus Protocol documents. A quick reference section is provided in this document (see section **[6](#page-42-0) [Modbus Protocol Quick Reference](#page-42-0)**). A programming guideline section provides a programming example and general communications hints (see section **7 [Programming Example and General Hints](#page-47-0)** for programming help).

# **Table 1: Modbus References**

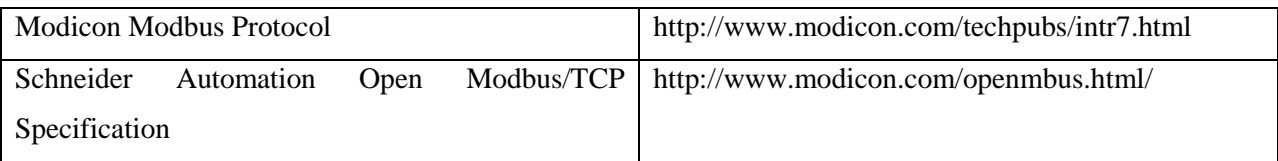

# **Table 2: ProtocolTM Plus References**

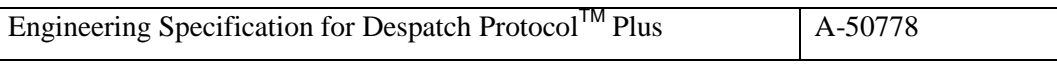

### **1.2 Conventions and definitions**

- **RTU:** Remote Terminal Unit
- **CRC:** Cyclical Redundancy Check
- **\$:** Represents a hexadecimal number
- **XOR:** Exclusive OR logic operation
- **LSB:** Least Significant Bit
- **MSB:** Most Significant Bit
- **XX:** Don't Care when used in a hex number
- **--:** Field contents are data dependent
- **NA:** Not Applicable
- **TBD:** To Be Determined or To Be Defined

# **2 Communications Specifications**

### **2.1 Support Specifications**

**Device Support:** Slave only. **Slave ID Code (Identifies Product Line):** 1. **Transmission Mode:** RTU mode only. **Communication Medium:** RS232, RS422, or RS485. **Address Support:** 1 – 247. **Baud Rate:** 2400, 4800, 9600, 19.2K, 38.4K **Parity:** None, Even, or Odd.

# **2.2 Timing Specifications**

**Message Framing:** Silent period of at least 3.5 character times before the first character and after the last character of the message.

**Character Framing:** No more than 1.5 character times of silence between received and transmitted characters.

**Message Timeout (Query Response Time):** Response to queries will be made within 1 sec.

# **2.3 Wiring**

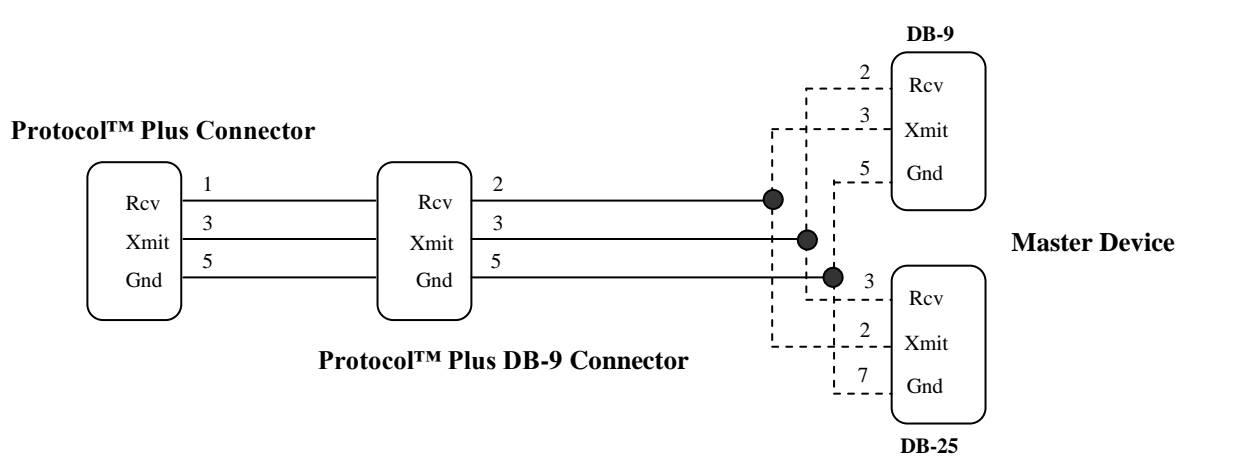

<span id="page-7-0"></span>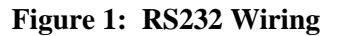

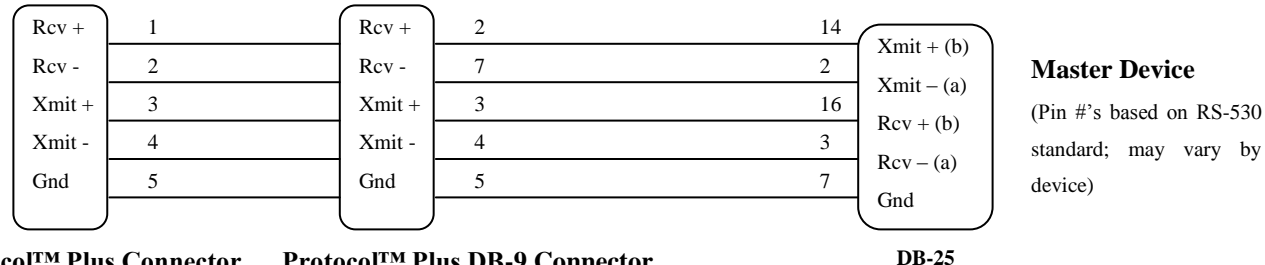

#### <span id="page-8-0"></span>**Figure 2: RS422A Wiring (4 wire)**

**Protocol™ Plus DB-9 Connector Protocol™ Plus Connector**

<span id="page-8-1"></span>**Figure 3: RS485 Wiring (2 wire)**

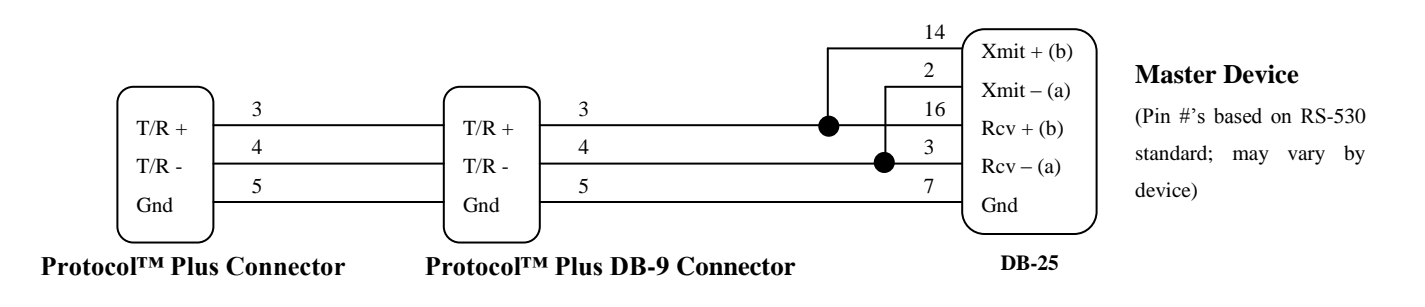

# **2.4 Communication Card Installation and Jumper Settings**

# **WARNING**

**Electronic Components are extremely sensitive to static electricity. Before opening the controller case, read and follow the precautions below to prevent damage from static electricity.**

- **1. Turn off power to the controller.**
- **2. Touch a bare metal surface on the exterior of the controller.**

### **3. Disconnect the power connection from the controller or unplug from the power source.**

Also follow these static electricity precautions:

- Avoid static-causing surfaces while working with electronic components.
- Remove parts from their anti-static bags only when ready for use. Do not lay parts on the outside of the anti-static bag because only the inside provides protection.
- Hold circuit boards by their edges or any metal mounting hardware. Avoid touching components or connectors on the circuit boards.

### **2.4.1 Communication Card (0113-10175) Installation**

- 1. Turn off power to the controller.
- 2. Remove the back cover of the controller by removing the two screws at the top of the unit.
- 3. Looking into the back of the controller with the connector terminal strips at the bottom, install the communication card onto the two 5 pin headers on the rear circuit board. Be sure the jumper blocks on the communication card are positioned toward the bottom of the controller. **See [Figure 4:](#page-9-0) [Controller Rear View with Communication Card \(Left\)](#page-9-0)**. Be sure the card is seated firmly onto the headers.
- 4. Set the jumpers on the communication card for the desired serial communication interface based on **Figure 5: [Communication Card \(0113-10175\) Jumper](#page-10-0)** Settings.
- 5. Reinstall the back cover.
- 6. Wire the communication connections on the rear of the unit for the desired serial communication interface based on **[Figure 1: RS232 Wiring,](#page-7-0) [Figure 2: RS422A Wiring \(4 wire\),](#page-8-0) or [Figure 3:](#page-8-1)  [RS485 Wiring \(2 wire\).](#page-8-1)**
- <span id="page-9-0"></span>7. Reapply all power connections to the controller.

### **Figure 4: Controller Rear View with Communication Card (Left)**

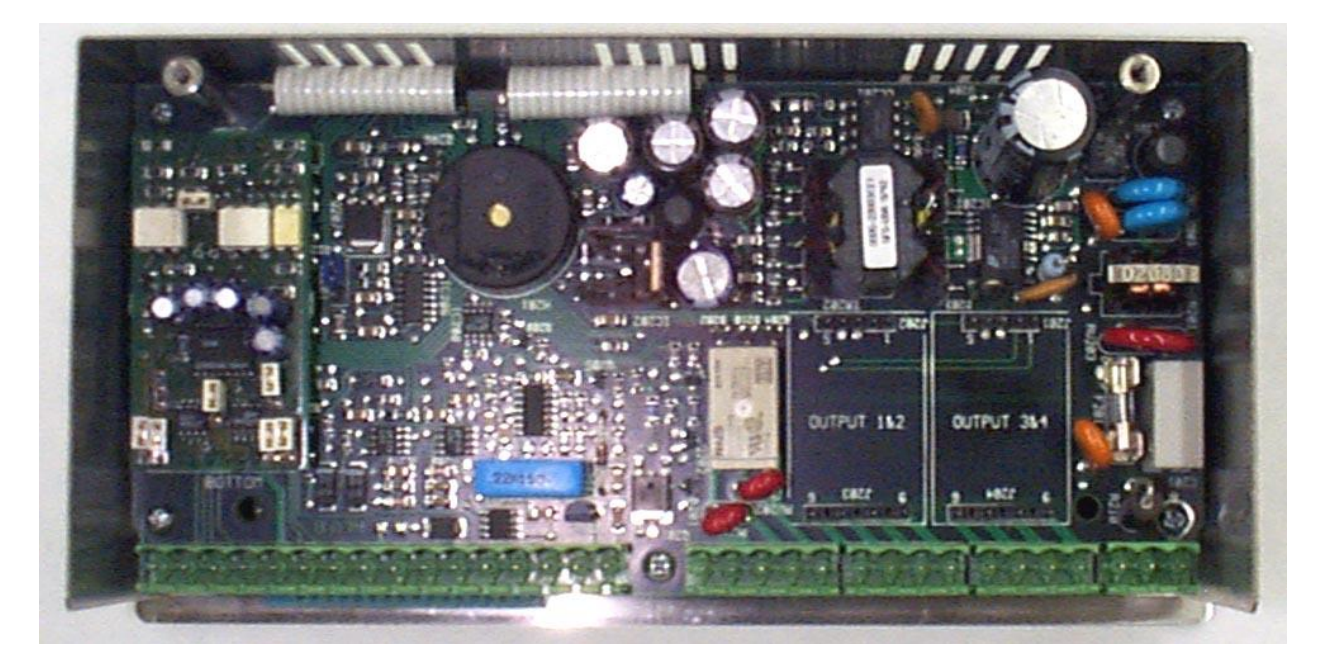

### **2.4.2 Communication Card Jumper Settings**

- 1. Turn off power to the controller.
- 2. Remove the back cover of the controller (if it is not already removed) by removing the two screws at the top of the unit.
- 3. Set the jumpers on the communication card for the desired serial communication interface based on

### **Figure 5: [Communication Card \(0113-10175\) Jumper](#page-10-0)** Settings.

- 4. Reinstall the back cover.
- <span id="page-10-0"></span>5. Reapply power to the controller.

# **Figure 5: Communication Card (0113-10175) Jumper Settings**

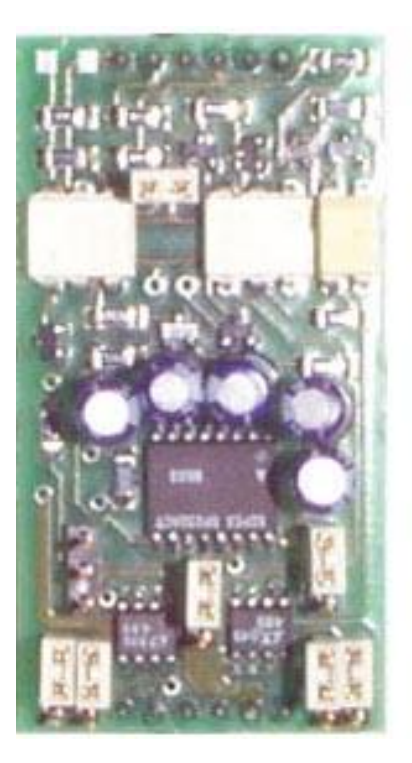

**RS232 Jumper Settings RS422 Jumper Settings RS485 Jumper Settings**

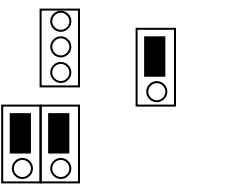

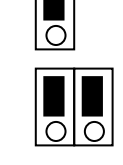

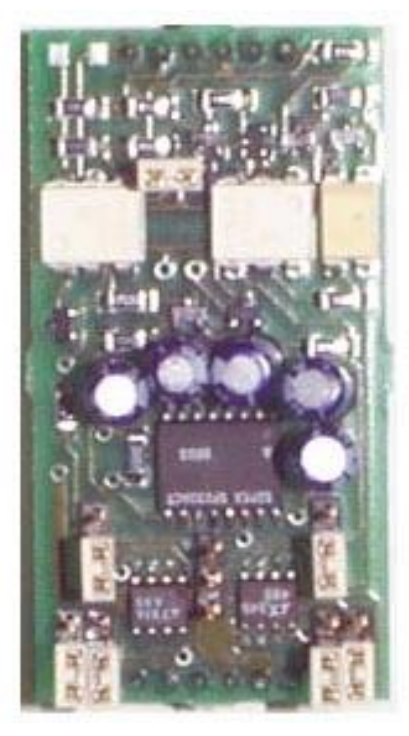

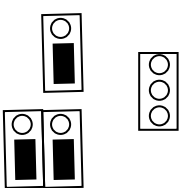

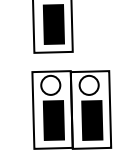

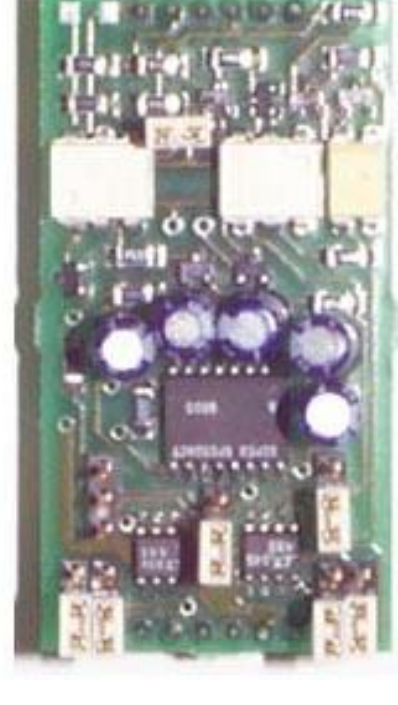

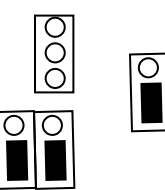

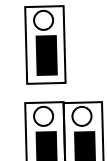

# **3 Register and I/O Mapping**

# **3.1 Unmapped and Reserved Registers**

Reserved and NA registers will be read as zero with no exception error being generated. Thus, the host can request data from multiple addresses with gaps between and still receive a valid response. Illegal and undefined register address blocks will always generate an illegal data address exception.

Reserved and NA registers may be written without generating an exception, however the data is ignored for these registers and no write takes place. Illegal and undefined register address blocks will always generate an illegal data address exception.

# **3.2 Register Quantity Limitations**

The number of registers that can be accessed in one query is limited to 50.

### **3.3 Discrete Input Assignments**

The status of the four event inputs can be read as discrete inputs in Modbus format.

**Table 3: ProtocolTM Plus Discrete Input Address Map**

| <b>Data Address</b> | <b>Hex Address</b> | <b>Description</b>                              | <b>Security</b> |
|---------------------|--------------------|-------------------------------------------------|-----------------|
| $\theta$            | \$0000             | Event Input 1                                   | $\Omega$        |
|                     | \$0001             | Event Input 2                                   | $\theta$        |
| $\overline{2}$      | \$0002             | Event Input 3                                   | $\Omega$        |
| 3                   | \$0003             | Event Input 4                                   | $\theta$        |
| $4 - 7$             | $$0004 - $0007$    | Illegal, Reserved for future inputs             | 0               |
| $8 - 65535$         | \$0008 - \$FFFF    | Undefined, available for application assignment | $\theta$        |

# **3.4 Discrete Output Assignments**

The status of the four relay outputs can be read as discrete outputs in Modbus format. Writes to the outputs are not supported, that is, the functions "Write Single Output" (06) and "Write Multiple Outputs" (15) are not implemented.

| <b>Data Address</b> | <b>Hex Address</b> | <b>Description</b>                              | <b>Security</b> |
|---------------------|--------------------|-------------------------------------------------|-----------------|
| $\overline{0}$      | \$0000             | <b>Relay Output 1</b>                           | $\theta$        |
|                     | \$0001             | <b>Relay Output 2</b>                           | $\Omega$        |
| $\overline{2}$      | \$0002             | <b>Relay Output 3</b>                           | $\Omega$        |
| 3                   | \$0003             | <b>Relay Output 4</b>                           | $\Omega$        |
| $4 - 7$             | $$0004 - $0007$    | Illegal, Reserved for future inputs             | $\theta$        |
| $8 - 65535$         | \$0008 - \$FFFF    | Undefined, available for application assignment | $\Omega$        |

**Table 4: ProtocolTM Plus Discrete Output Address Map**

# **3.5 Input Register Assignments**

Input registers are intended for read only information and functions that cannot or should not be controlled remotely. Much status information is mapped as holding registers so that operations can be controlled remotely. Examples are control output commands, ramp/soak status (run, hold, stop), and ramp/soak program number.

# **Table 5: ProtocolTM Plus Input Register Address Map**

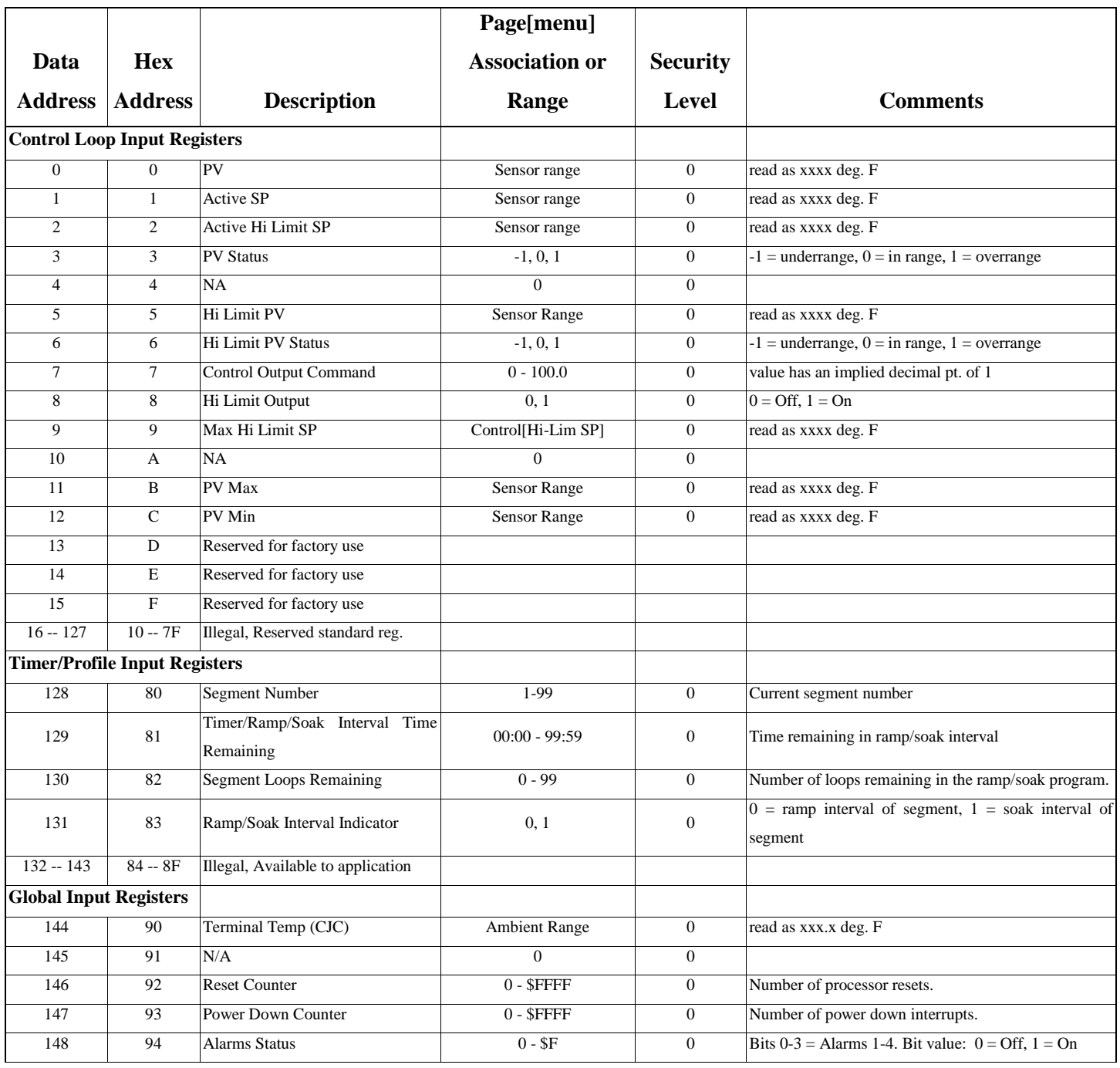

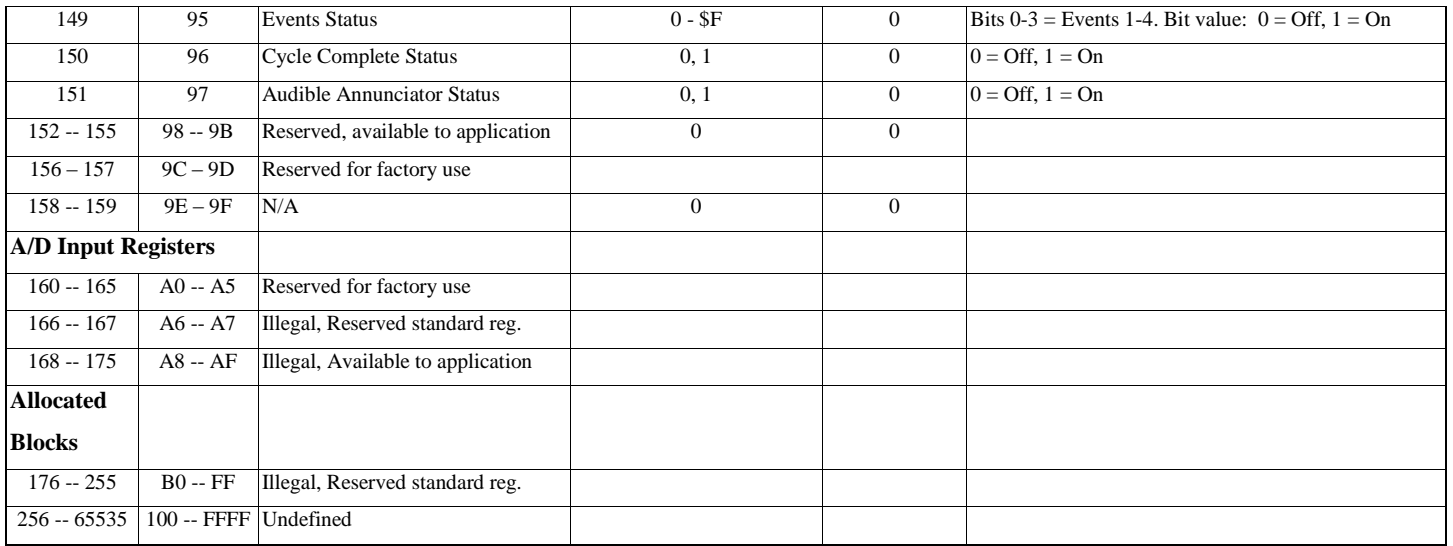

# **3.6 Holding Register Assignments**

Holding registers are intended for information and functions that can be read or written. Each holding register has a corresponding internal memory variable in the slave device. This association is shown in the address map table.

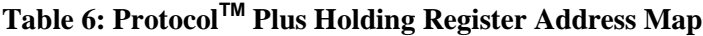

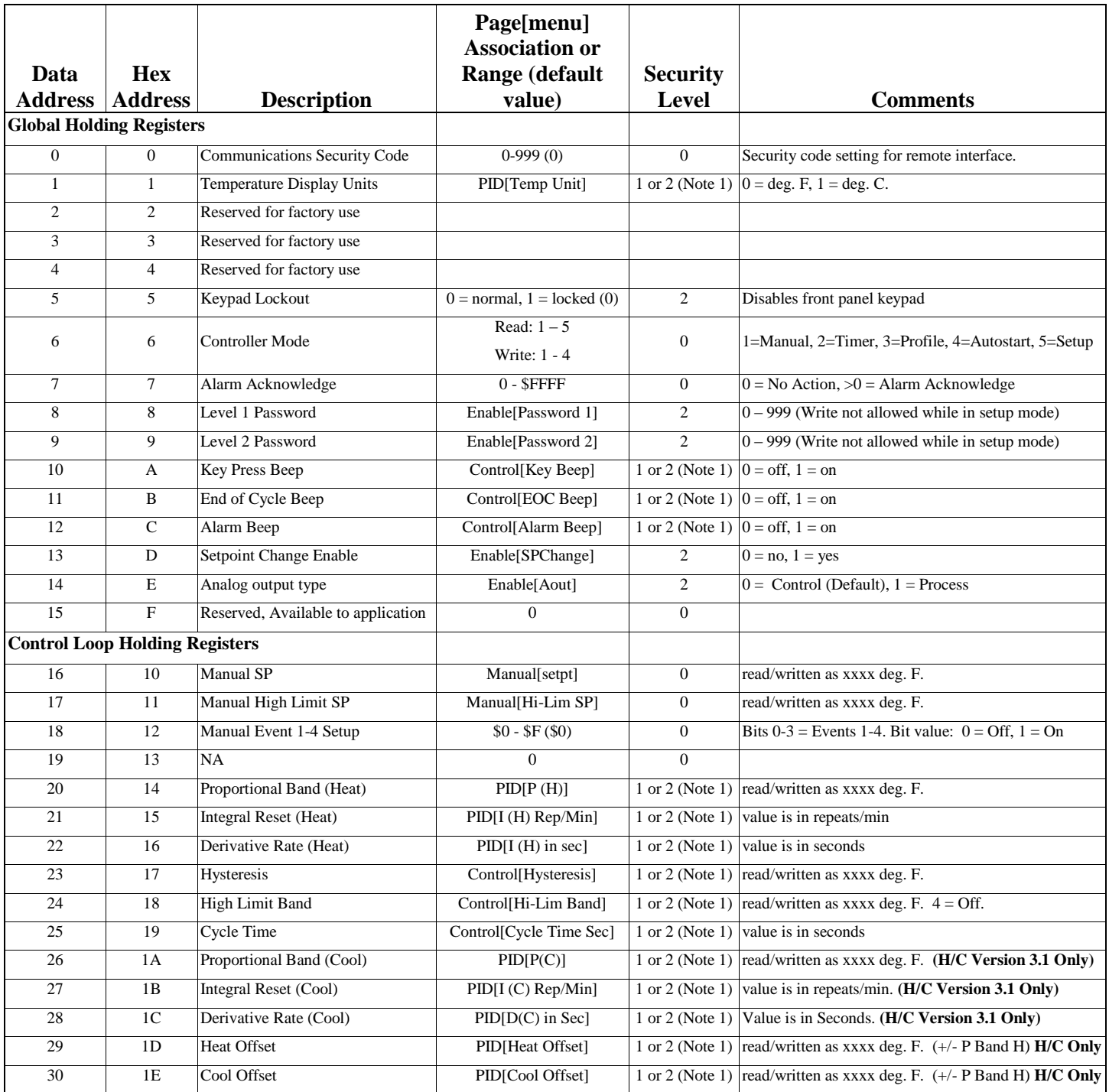

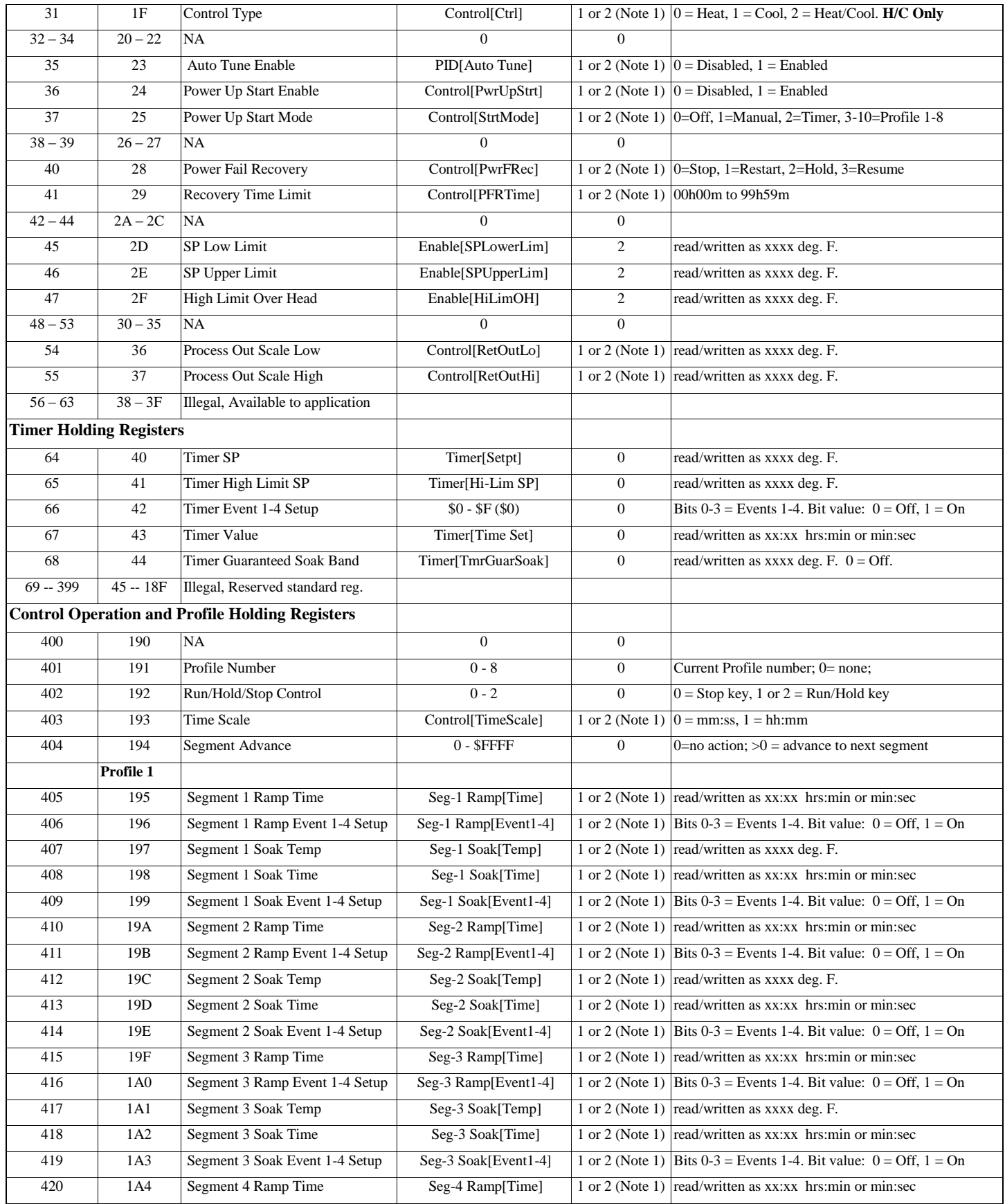

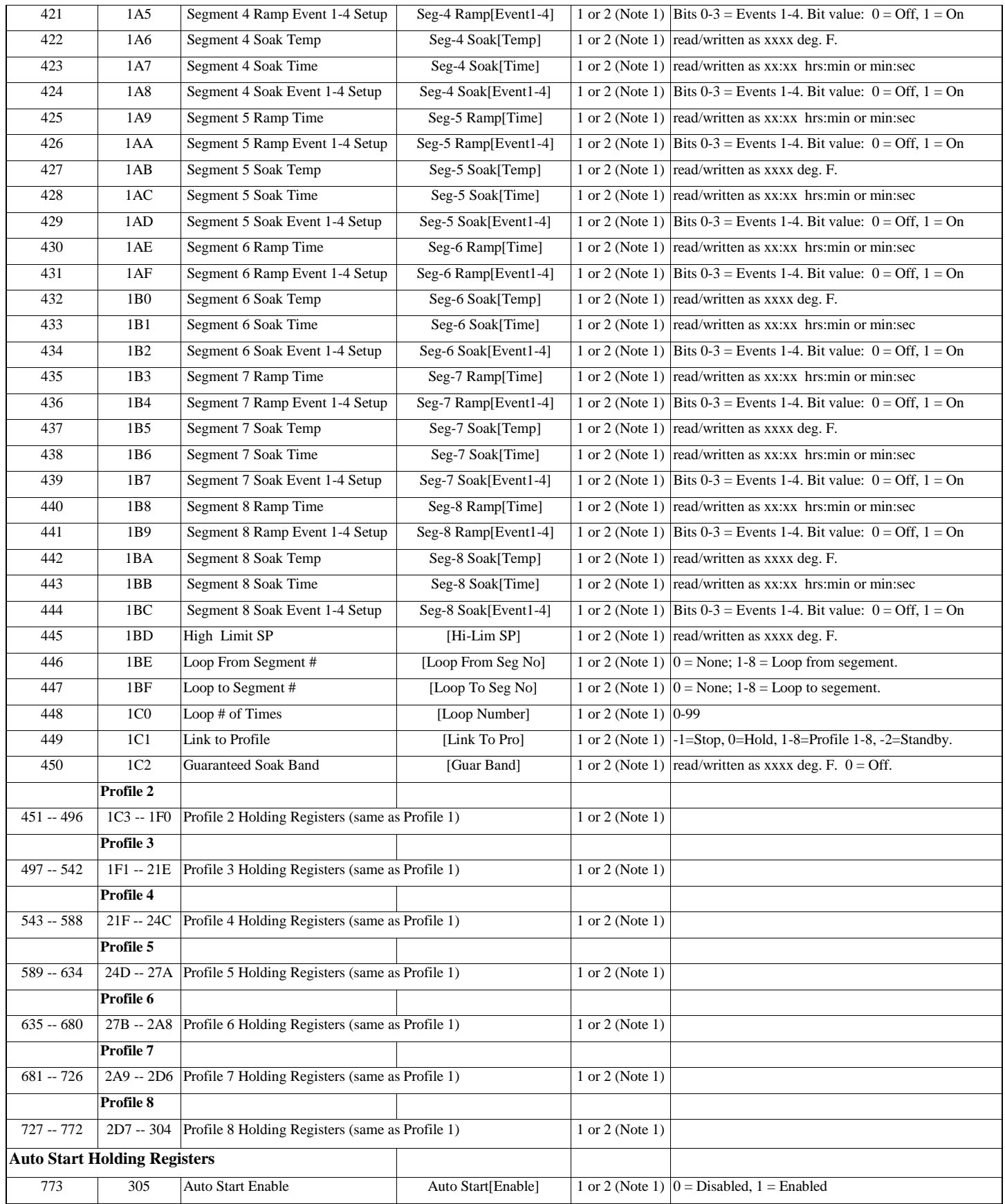

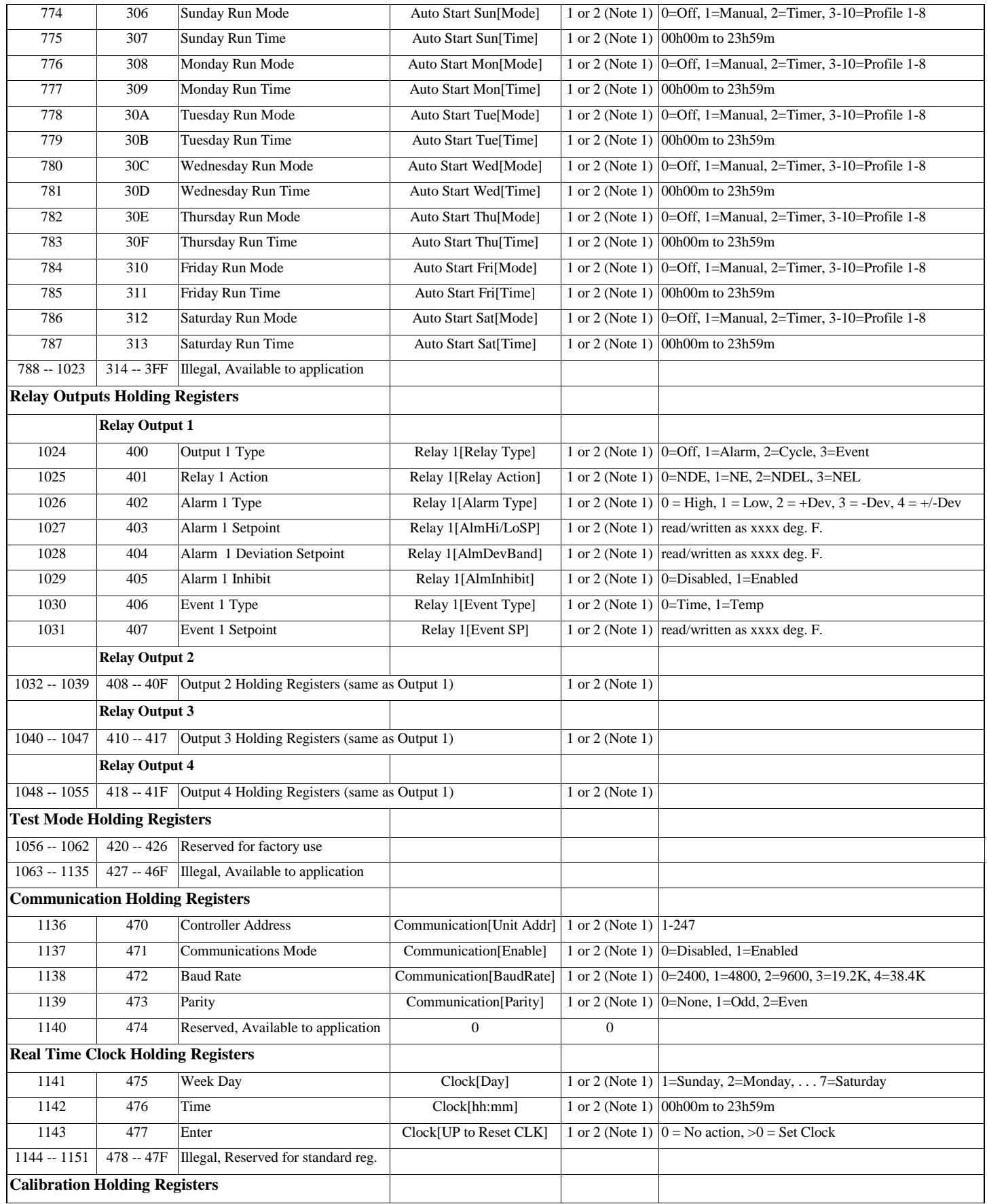

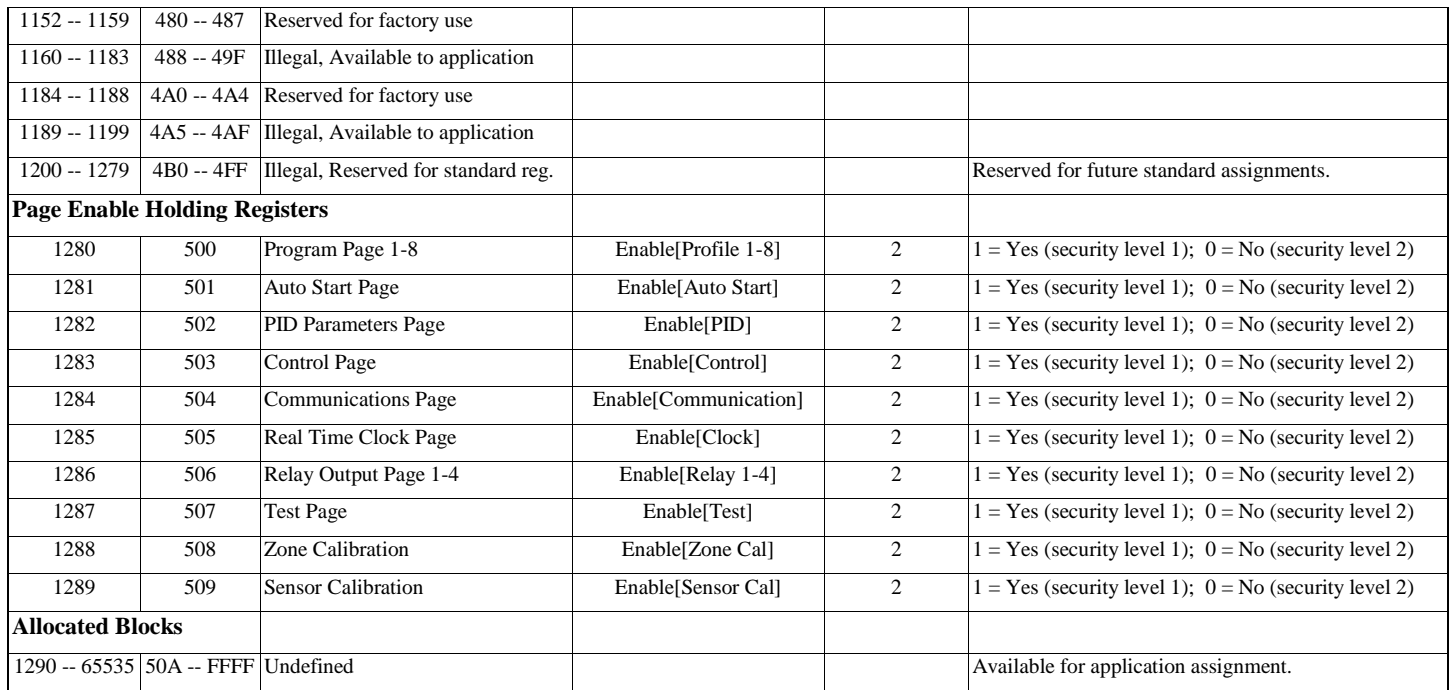

**NOTES 1** Dependent on enable page setting

# **4 Application Operations**

This section defines application operations in Protocol<sup>TM</sup> Plus controller and how they are achieved through Modbus.

# **4.1 Security Level and Discrete Inputs, Discrete Outputs, and Register Access**

Access to discrete I/O and registers addresses are guarded via a security level. The communications security code holding register (\$0000) contains the current security setting for accessing data in the controller through the communications port. Each I/O or register address has an associated preset security level that controls access. If the current communication security code does not match the register's security level, access is denied. An illegal data address exception is generated and data is not changed. For multiple reads and writes, if any address is inaccessible, an exception response occurs and data is not affected in the slave.

The communications security operation mirrors the security operation for adjusting parameters through the front panel keypad. Security levels for each I/O and register address are shown in the I/O and register mapping tables. The access passwords for security levels 1 and 2 are set via the security level holding registers (\$0008, \$0009). The communications security code is set to 0 whenever the controller is powered up or reset. The access password registers (\$0008, \$0009) cannot be written to while the controller is in setup mode to protect adjustments in progress via the front panel keypad.

| <b>Security Level</b> | <b>Description</b>         | <b>Access Code</b>    |
|-----------------------|----------------------------|-----------------------|
|                       | Global Access              | Any                   |
|                       | User Access Level 1        | Password Level 1 Menu |
|                       | User Access Level 2        | Password Level 2 Menu |
|                       | <b>Factory Only Access</b> |                       |

**Table 7: Communication Security Levels**

# **4.2 Multiple Register Write Limitations**

The Modbus Protocol requires all addresses and all data in a multiple write to be valid for any write to occur. If an exception response occurs none of the registers are modified. Because all addresses and data must be verified before the data is actually written, a limitation exists for multiple writes to registers whose values are interdependent. The verification of data may fail because data to be written to one register is invalid until data for another register is actually written. In these cases, successive single register writes must be performed.

An example is the Manual Setpoint and Manual High Limit Setpoint holding registers. If the registers are currently set to 500  $\textdegree$ F and 509  $\textdegree$ F respectively, then a multiple write of 300  $\textdegree$ F and 350  $\textdegree$ F respectively will fail. During data verification, the high limit value of  $350^{\circ}$ F is invalid because the setpoint is set to 500  $\degree$ F. A single write of 300  $\degree$ F to Manual Setpoint followed by a single write of 350  $\degree$ F to Manual High Limit Setpoint will work.

#### **4.3 Control Operation and Run/Hold/Stop Functions**

The 4 control states of the controller (Manual, Timer, Profile, and Autostart) can be set via the Controller Mode holding register (\$0006). The controller mode cannot be changed unless the controller is stopped. Before changing modes, the STOP value must be written to the Run/Hold/Stop holding register (\$0192), then the desired mode value can be written to the Controller Mode holding register. When reading the Controller Mode holding register (\$0006), a fifth mode (Setup) can be detected. The user cannot place the controller into setup mode via Modbus because the setup mode applies only to adjusting parameters via the front panel keypad.

When the controller is in Manual, Timer, or Profile control mode, the Run/Hold/Stop register (\$0192) is used to Run, Hold, or Stop the controller. A value of 0 simulates the STOP key; a value of 1 or 2 simulates the RUN/HOLD key. When in Profile control mode, the Profile Number (\$0191) and the Segment Advance (\$0194) holding registers control which profile and segment are being executed. The Profile Number holding register can only be written when the controller is stopped. A value of 0 sets the desired profile to none. Writing any non-zero value to the Segment Advance register simulates pressing the Select/Up Arrow combination while running a profile to advance to the next profile segment.

The Profile Number holding register, along with the Profile Input Registers \$0080-\$0083 can be read to monitor the status of the controller. The Segment Number input register (\$0080) provides the current segment number. Input register \$0081 provides the time remaining in the current interval and input register \$0082 the number of segment loops remaining. The Ramp/Soak Interval Indicator (\$0083) input register indicates whether the current interval is a ramp or soak interval (0=ramp, 1=soak).

#### **4.4 Controller Mode and Data Access**

Most holding registers can only be written to if the controller is stopped. The exceptions are listed below. All registers can be read in any mode as long as the communications security code is set to the proper level. An illegal data address response is generated if the controller is not in the correct state to access a register. The following registers can be written while the controller is running.

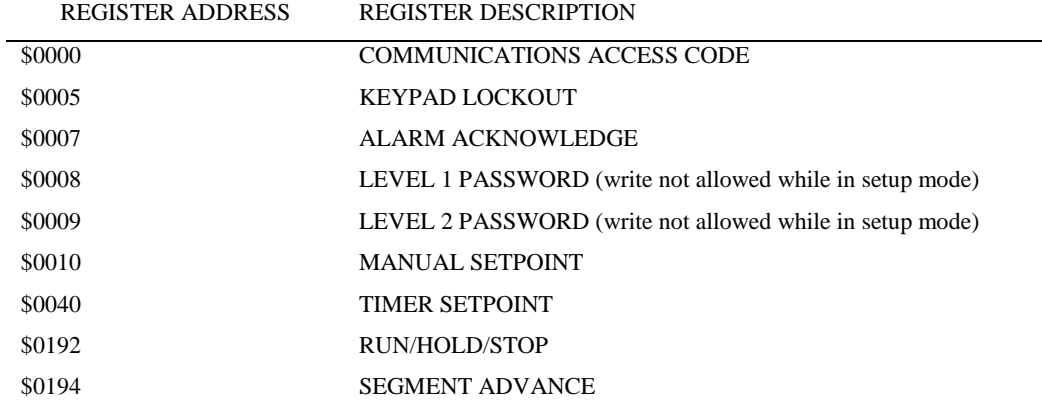

# **4.5 Monitoring and Acknowledgement of Alarms, Events, and Cycle Complete, Discrete Inputs, and Discrete Outputs**

Two input registers allow monitoring of the alarm (\$0094) and event (\$0095) functions associated with relay outputs 1-4. The corresponding input register represents a binary pattern that indicates the state of each function. Bits 0-3 of the holding register value represent item 1-4 respectively. A bit value of 0 indicates off, while a bit value of 1 indicates on. Example: A read of holding register \$0098 returns a value of \$0006. This would indicate that alarms 2 and 3 are active.

The cycle complete status is monitored by reading input register \$0096. A value of 0 indicates the cycle is active, while a value of 1 indicates the cycle is complete.

Reading the discrete input addresses-\$0000 - \$00003 monitors the hardware states of the external inputs Event 1-4. For details on the return values see **[5.2.2](#page-27-0) [\[02\] Read Input Discretes.](#page-27-0)** Since these inputs are active low switch inputs, a returned value of 1 (or on) means the input is active (electrically pulled low).

Reading the discrete output addresses-\$0000 - \$00003 monitors the hardware states of relays 1-4. For details on the return values see **[5.2.1](#page-26-0) [\[01\] Read Outputs.](#page-26-0)**

The audible annunciator can be monitored via input register \$0097. A value of 0 indicates the audible annunciator is off, while a value of 1 indicates on. Acknowledgement of alarms and cycle complete audible annunciation is handled through the alarm acknowledge holding register (\$0007). Writing any non-zero value to this register will acknowledge the alarm. This register emulates the pressing of the Page/Reset key during an audible alarm condition.

#### **4.6 Event Setup Values**

For Manual, Timer, and Profile events setup, the corresponding holding register represents a binary pattern that determines each event output state. Bits 0-3 of the holding register value represent Event outputs 1-4 respectively. A bit value of 0 sets the event output to be off, while a bit value of 1 sets the output to be on.

#### **4.7 Keypad Lockout**

The front panel keypad can be disabled (locked out) by writing the value 1 to the Keypad Lockout holding register (\$0005). A write of 0 will unlock the keypad. The keypad lockout register is always set to 0 during a power-up or reset of the controller to ensure that the keypad can never be permanently locked out.

#### **4.8 Temperature Values**

Temperature values read from input and holding registers and written to holding registers are always in °F and assume no decimal place. An exception is the ambient temperature input register (\$0090) which assumes 1 decimal place. A value read or written as 750 would represent 75.0 F.

#### **4.9 Time Values**

Time values are read and written in a format that adheres to the to Modbus standard of two bytes per data item. The high byte is a hex number representing hours or minutes while the low byte is a hex number representing minutes or seconds. The units of the two bytes (hhmm or mmss) are dependent of the format of the specific register being accessed. Example:  $12h00m \Rightarrow $0CO0; 36m42s \Rightarrow $242A$ .

#### **4.10 High Limit Setpoint and Band Registers**

The Despatch Protocol<sup>TM</sup> Plus has several special cases involving the adjustment and display of high limit parameters. Since only values can be returned via Modbus (no special strings), the read/write of these parameters has been implemented in the simplest manner that still allows for complete functionality.

All high limit setpoint and band registers read and write directly to the parameter associated with the register address—regardless of whether that value is active due to the setting of another high limit register (as in the high limit band holding register \$0018). To determine the high limit setpoint currently being used for control, read the Active High Limit Setpoint register \$0002.

#### **4.11 Broadcasting with Guaranteed Delivery**

Broadcast messages are processed by all slaves and do not generate a response. In order to verify the delivery, acceptance, and processing of broadcast messages the following procedure can be used.

- 1. Send an individual function code 08, sub-function 10 queries (clear communication counters) to each slave on the network.
- 2. Perform desired broadcast functions.
- 3. Send an individual function code 08, sub-function 14 queries (return slave message count) to each slave on the network.
- 4. If the number of processed messages in each slave matches the number of broadcasts sent then the broadcast messages were sent reliably.

# **4.12 Communication Parameter Adjustments**

If the communication parameters (slave address, mode, baud rate, or parity) are changed through the front panel or through the Modbus link, the controller need not be reset. The new parameters (in the controller) will become effective on the next query/response cycle. However, in some cases, the first query after changing the settings may not generate a response as this query is used to reset the communication setup. The user is responsible for setting the master device to the proper settings.

Setting the communications mode to "disabled" will immediately disable communications. Communications can only be re-enabled through the front panel keypad. Use the force listen mode command [\(5.3.1.4](#page-35-0) [\[08 04\] Force Listen Mode Only\)](#page-35-0) to temporarily disable communications.

# **5 Function Set Details**

This section details the Modbus functions supported in the Protocol<sup>TM</sup> Plus controller.

# **5.1 Function Set Overview**

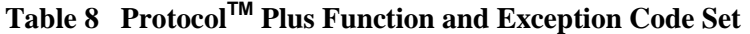

| <b>Function Code</b> | <b>Function Name</b>                            |
|----------------------|-------------------------------------------------|
| 01                   | <b>Read Outputs</b>                             |
| 02                   | <b>Read Input Discretes</b>                     |
| 03                   | Read Holding Register (Read Multiple Registers) |
| 04                   | Read Input Registers                            |
| 06                   | Write Single Register                           |
| 08                   | Diagnostics                                     |
| 16                   | Write Multiple Registers                        |
| 17                   | <b>Report Slave ID</b>                          |

**Table 9 ProtocolTM Plus Diagnostic (Function Code 08) Sub-function Set**

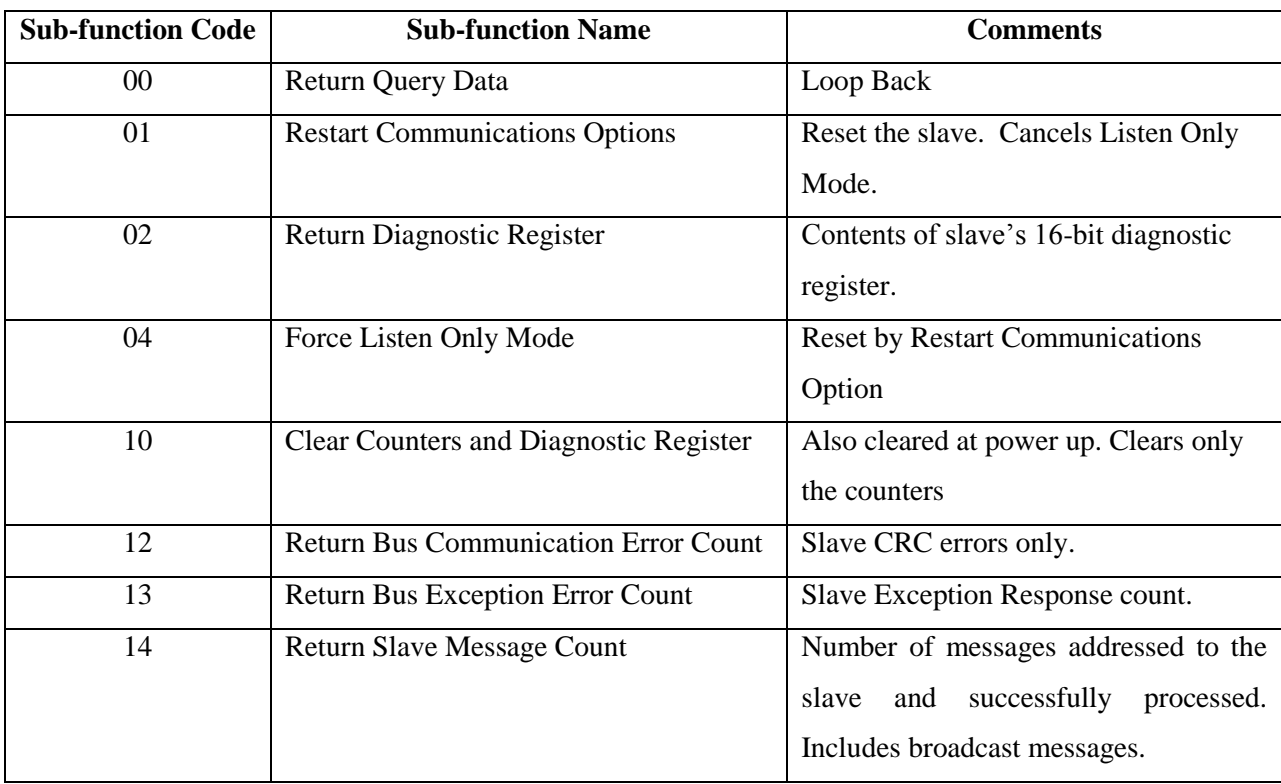

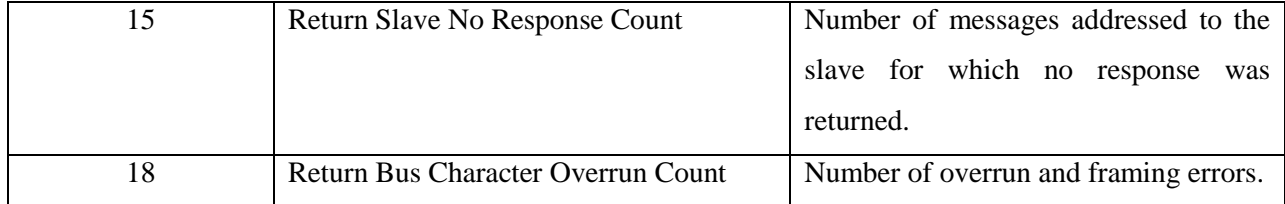

# <span id="page-26-1"></span>**Table 10 ProtocolTM Plus Exception Code Set**

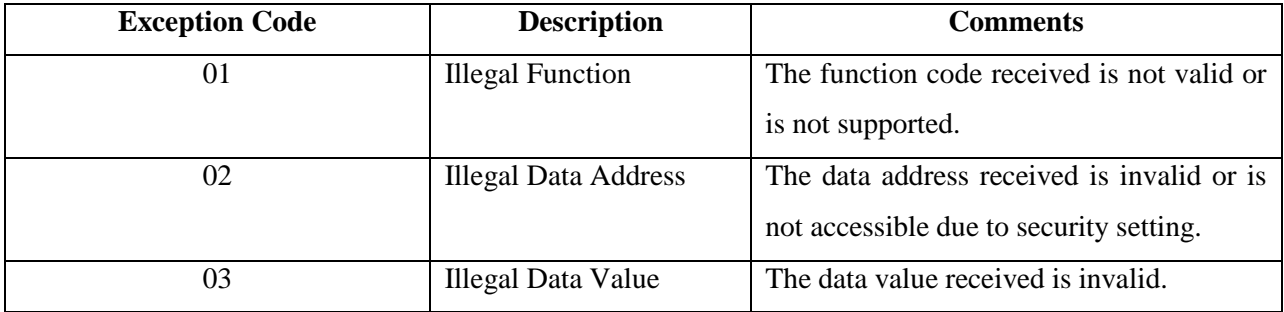

# **5.2 Register and I/O Function Set Description for ProtocolTM Plus**

# <span id="page-26-0"></span>**5.2.1 [01] Read Outputs**

Class 1 command. Reads the On/Off status of discrete outputs in the slave. Broadcast is not supported.

### **Query**

The query message specifies the starting output and quantity of outputs to be read. Outputs are addressed starting at 0.

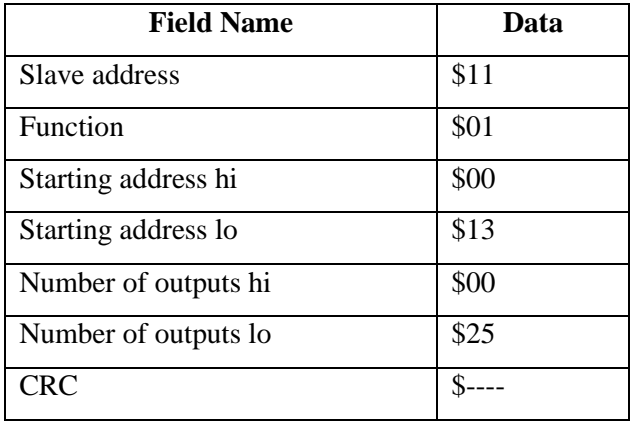

Example: Query to read outputs 20 . . . 56 from slave address 17.

The output status in the response is packed as one output per bit of the data field. Status is indicated as 0  $=$  Off, 1 = On. The LSB of the first data byte contains the output addressed in the query. The other outputs follow toward the high order end of this byte, and from low order to high order in subsequent bytes. If the returned output quantity is not a multiple of eight, the remaining bits in the final data byte will be padded with zero (toward the high order end). The Byte Count field specifics the quantity of complete bytes of data.

Example response:

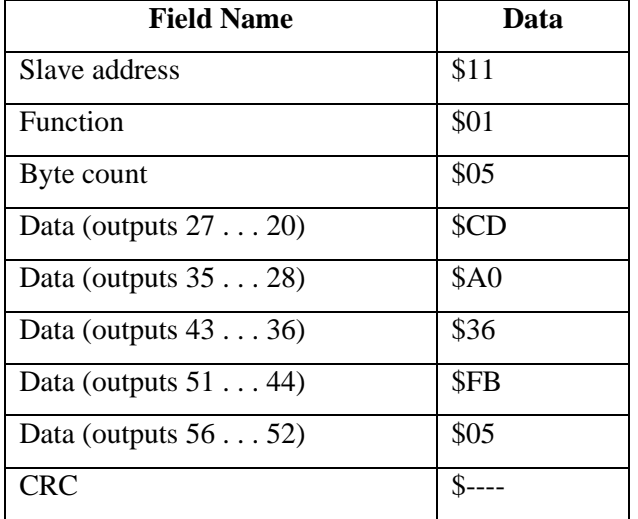

### <span id="page-27-0"></span>**5.2.2 [02] Read Input Discretes**

Class 1 command. Reads the On/Off status of discrete inputs in the slave. Broadcast is not supported.

### **Query**

The query message specifies the starting input and quantity of inputs to be read. Inputs are addressed starting at 0.

| <b>Field Name</b>   | Data |
|---------------------|------|
| Slave address       | \$08 |
| Function            | \$02 |
| Starting address hi | \$00 |
| Starting address lo | \$00 |

Example: Request to read inputs 1 . . . 7 from slave address 8.

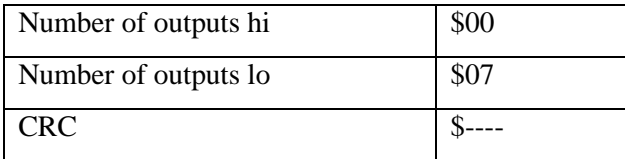

The input status in the response message is packed as one input per bit of the data field. Status is indicated as  $0 = \text{Off}, 1 = \text{On}$ . The LSB of the first data byte contains the input addressed in the query. The other inputs follow toward the high order end of this byte, and from low order to high order in subsequent bytes. If the returned input quantity is not a multiple of eight, the remaining bits in the final data byte will be padded with zero (toward the high order end). The Byte Count field specifics the quantity of complete bytes of data.

Example response:

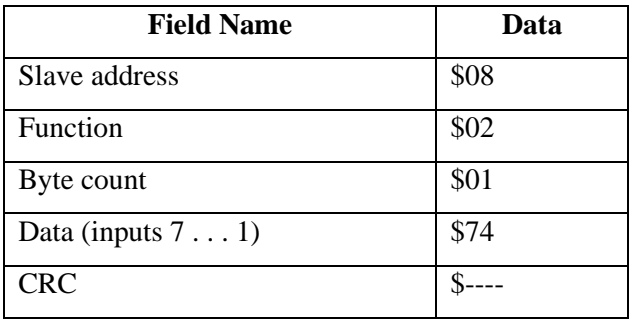

### **5.2.3 [03] Read Holding Registers (Read Multiple Registers)**

Class 0 command. Reads the contents of holding registers in the slave. Broadcast is not supported.

### **Query**

The query message specifies the starting register and quantity of registers to be read. Registers are addressed starting at 0.

| <b>Field Name</b>   | Data |
|---------------------|------|
| Slave address       | \$01 |
| Function            | \$03 |
| Starting address hi | \$00 |
| Starting address lo | \$6B |

Example: Request to read registers  $108 \dots 110$  from slave address 1.

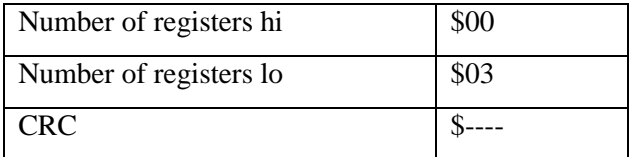

The register data in the response message are packed as two bytes per register (one word). For each register, the first byte contains the high order bits and the second contains the low order bits.

Example response:

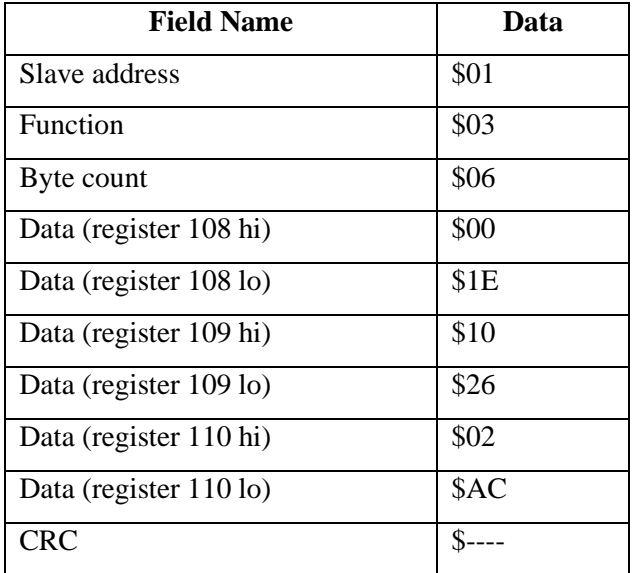

### **5.2.4 [04] Read Input Registers**

Class 1 command. Read the contents of input registers in the slave. Broadcast is not supported.

### **Query**

The query message specifies the starting register and quantity of registers to be read. Registers are addressed starting at 0.

| <b>Field Name</b>   | Data |
|---------------------|------|
| Slave address       | \$11 |
| Function            | \$04 |
| Starting address hi | \$00 |

Example: Request to read input register 10 from slave device 17.

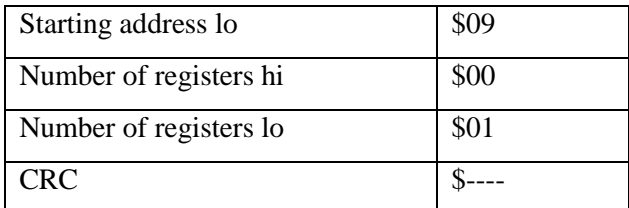

The register data in the response are packed as two bytes per register (one word). For each register, the first byte contains the high order bits and the second contains the low order bits.

Example response:

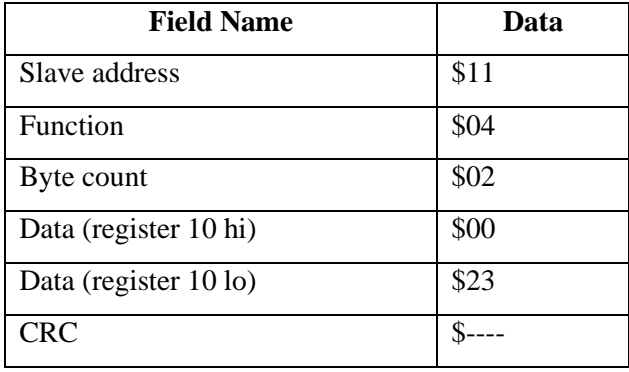

### **5.2.5 [06] Write Single Register**

Class 1 command. Writes a value into a single holding register. When broadcast, the value is written to the same register reference in all slaves on the network. Use of broadcast with this command should be used with caution as the register addressed may differ in function on each slave device in the network.

**Note:** The written value will remain valid until the controller's next write to the register through its keypad or internal logic.

### **Query**

The query message specifies the register reference to be written. Registers are addressed starting at zero. The requested value is specified in the query data field in two bytes (one word). The first byte represents the high order bits and the second byte represents the low order bits.

Example: Request to preset register 2 to the value 3 in slave device 14.

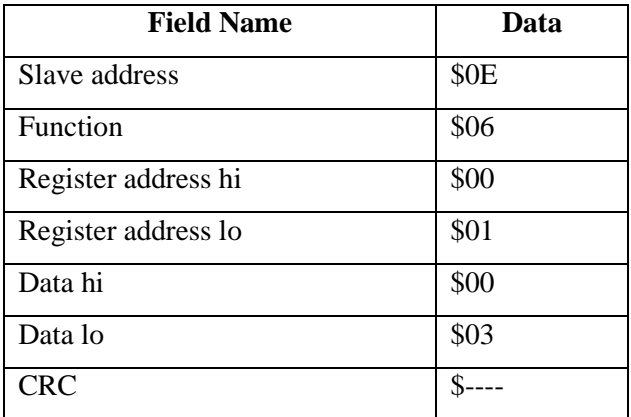

The normal response is an echo of the query, returned after the register has been written.

Example response:

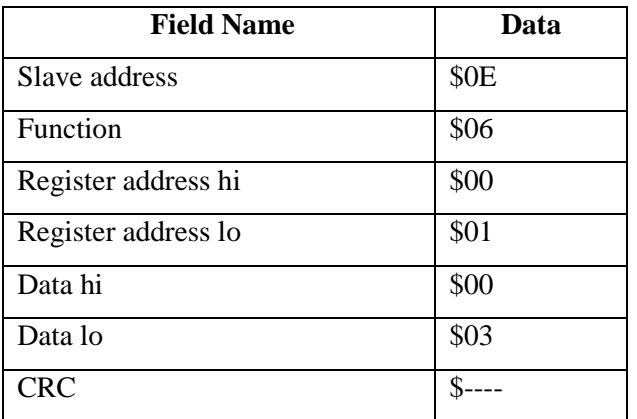

# **5.2.6 [16] Write Multiple Registers**

Class 0 command. Write values into a sequence of holding registers. When broadcast, the values are written to the same register references in all slaves on the network. Use of broadcast with this command should be used with caution as the registers addressed may differ in function on each slave device in the network.

**Note:** The written values will remain valid until the controller's next write to the register through its keypad or internal logic.

### **Query**

The query message specifies the register references to be written. Registers are addressed starting at zero. The number of registers to be written are transmitted in two bytes (one word) with the first byte being the

high order bits and the second byte the low order bits. Next, the actual number of data bytes is transmitted (one byte). The requested values are specified in the query data field in two bytes (one word) per register. The first byte represents the high order bits and the second byte represents the low order bits of the register value.

Example: Request to preset two registers starting at register 5 to the values of 10 and 258 respectively in slave device 14.

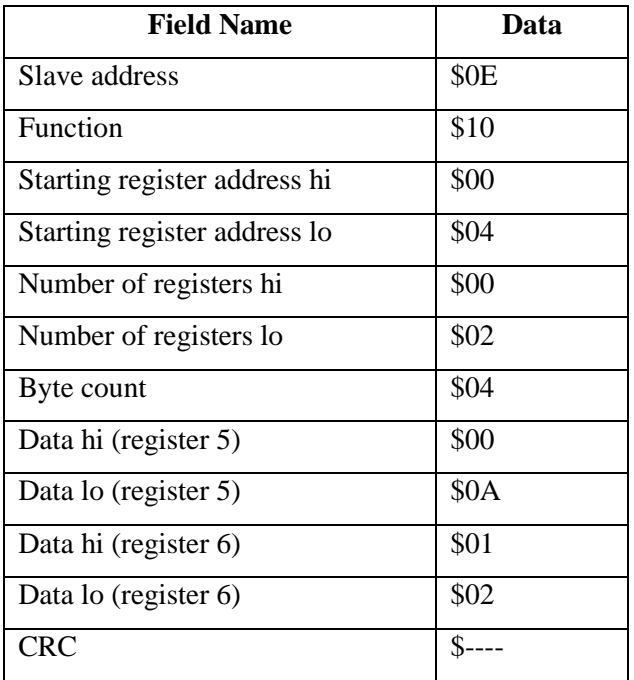

#### **Response**

The normal response returns the slave address, function code, starting address, and quantity of registers written.

Example response:

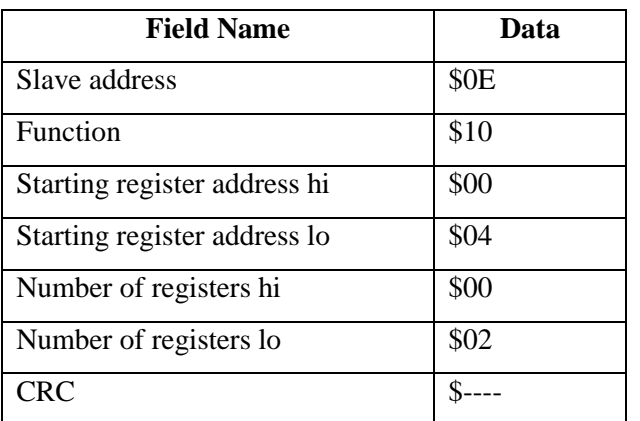

### **5.3 Diagnostics and Support Description for ProtocolTM Plus**

All of the diagnostic and support functions are unclassified commands that tend to be application dependent. The Modbus diagnostic function provides a series of tests and information exchange for checking the integrity of the controller, the communication link, and the status of the controller. Broadcast is not supported.

#### **5.3.1 [08] Diagnostics**

The function uses a two-byte sub-function code field in the query to define the type of test to be performed. Most of the diagnostic queries use a two-byte data field to send diagnostic data or control information to the slave. In sub-functions where the data is not required, \$0000 is transmitted as data and is ignored by the slave.

The slave echoes both the function code and sub-function code in a normal response as well as returning any requested data. The diagnostic query form is shown below. The response is sub-function dependent and may be application dependent. In cases where no return data is required and the data field was included in the query, the query data field is echoed in the slave response.

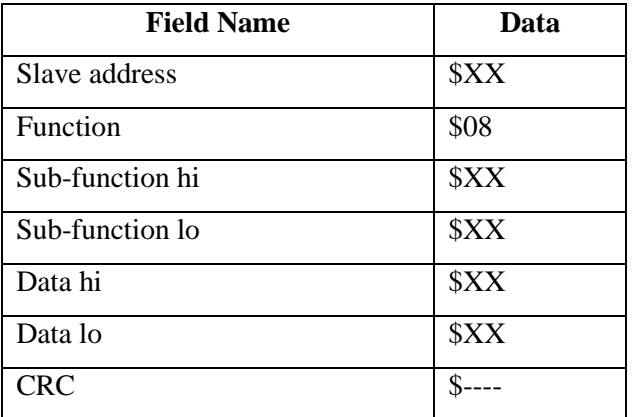

#### **Diagnostic Query Form**

### *5.3.1.1 [08 00] Return Query Data*

The data passed in the query data field is to be returned (looped back) in the response. The entire response message should be identical to the query.

Example: Return Query Data \$AA55 from slave device 2.

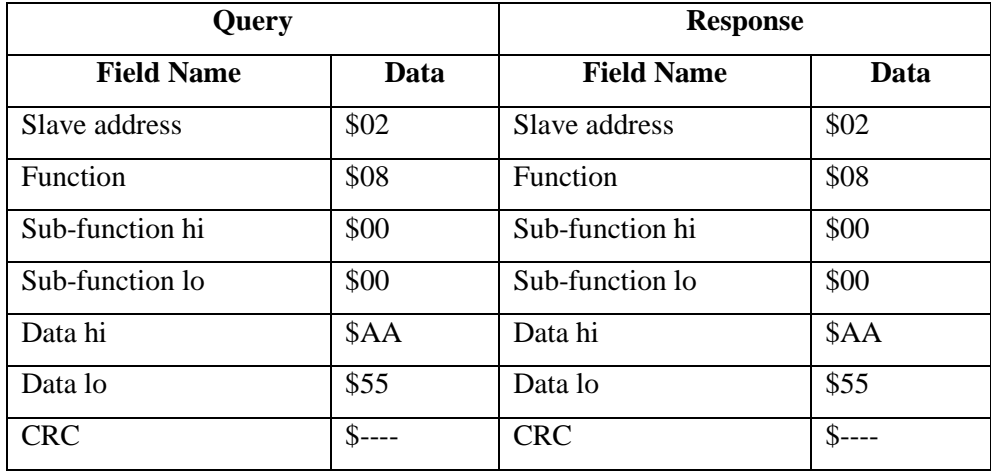

### *5.3.1.2 [08 01] Restart Communications Option*

The slave is reset, its communication port initialized and restarted, and all of its communications event counters cleared. If the slave is currently in Listen Only mode, no response is returned. This function is the only one that brings the port out of Listen Only mode. If the port is not currently in Listen Only mode, a normal response is returned. This occurs before the reset is executed. When the slave receives the query, it attempts a restart and executes its power-up confidence tests. Successful completion of the tests will bring the port online.

| Query             |          | <b>Response</b>   |      |
|-------------------|----------|-------------------|------|
| <b>Field Name</b> | Data     | <b>Field Name</b> | Data |
| Slave address     | \$02     | Slave address     | \$02 |
| Function          | \$08     | Function          | \$08 |
| Sub-function hi   | \$00     | Sub-function hi   | \$00 |
| Sub-function lo   | \$01     | Sub-function lo   | \$01 |
| Data hi           | \$00     | Data hi           | \$00 |
| Data lo           | \$00     | Data lo           | \$00 |
| <b>CRC</b>        | $S-----$ | <b>CRC</b>        | \$-  |

Example: Restart Communications on slave device 2.

### *5.3.1.3 [08 02] Return Diagnostic Register*

The contents of the slave's 16 bit diagnostic register are returned in the response. The assignment of diagnostic register bits in Protocol<sup>TM</sup> Plus controllers is shown below. In the register, bit 15 is the highorder bit. The description is TRUE when the corresponding bit is set to logic 1.

| Bit #            | <b>Description</b>                                     |
|------------------|--------------------------------------------------------|
| $\boldsymbol{0}$ | <b>NA</b>                                              |
| $\mathbf{1}$     | <b>NA</b>                                              |
| $\overline{2}$   | <b>EEPROM Data Error</b>                               |
| 3                | <b>NA</b>                                              |
| 4                | <b>NA</b>                                              |
| 5                | <b>NA</b>                                              |
| 6                | <b>NA</b>                                              |
| 7                | A/D                                                    |
| 8                | Not Used – Loop Error                                  |
| 9                | Not Used - Tune Error                                  |
| 10               | Not Used -- Available for Application Specific Support |
| 11               | Not Used -- Available for Application Specific Support |
| 12               | Not Used -- Available for Application Specific Support |
| 13               | Not Used -- Available for Application Specific Support |
| 14               | Not Used -- Available for Application Specific Support |
| 15               | Not Used -- Available for Application Specific Support |

**Table 11: ProtocolTM Plus Diagnostic Register Bit Assignment**

Example: Return the diagnostic register from slave device 2 (with an EEPROM error).

| Query             |          | <b>Response</b>   |          |
|-------------------|----------|-------------------|----------|
| <b>Field Name</b> | Data     | <b>Field Name</b> | Data     |
| Slave address     | \$02     | Slave address     | \$02     |
| Function          | \$08     | Function          | \$08     |
| Sub-function hi   | \$00     | Sub-function hi   | \$00     |
| Sub-function lo   | \$02     | Sub-function lo   | \$02     |
| Data hi           | \$00     | Data hi           | \$00     |
| Data lo           | \$00     | Data lo           | \$04     |
| <b>CRC</b>        | $S-----$ | <b>CRC</b>        | $S$ ---- |

# <span id="page-35-0"></span>*5.3.1.4 [08 04] Force Listen Mode Only*

Forces the slave into Listen Only Mode. This isolates it from the other devices on the network, allowing them to continue communicating without interruption form the addressed slave. No response is returned. When the slave enters this mode, all active communications are turned off. All messages broadcast or

addressed to the slave are monitored, but no action is taken and no responses sent. The Restart Communications Option function is the only command that will bring the slave out of Listen Only Mode.

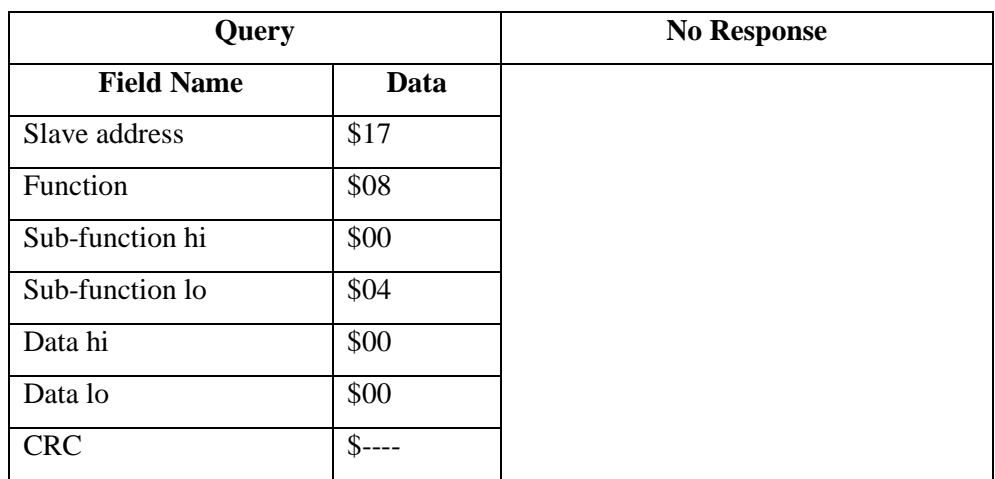

Example: Force slave device 23 into Listen Only Mode.

### *5.3.1.5 [08 10] Clear Communication Counters*

Clears all communication diagnostic counters. Counters are also cleared upon a controller reset.

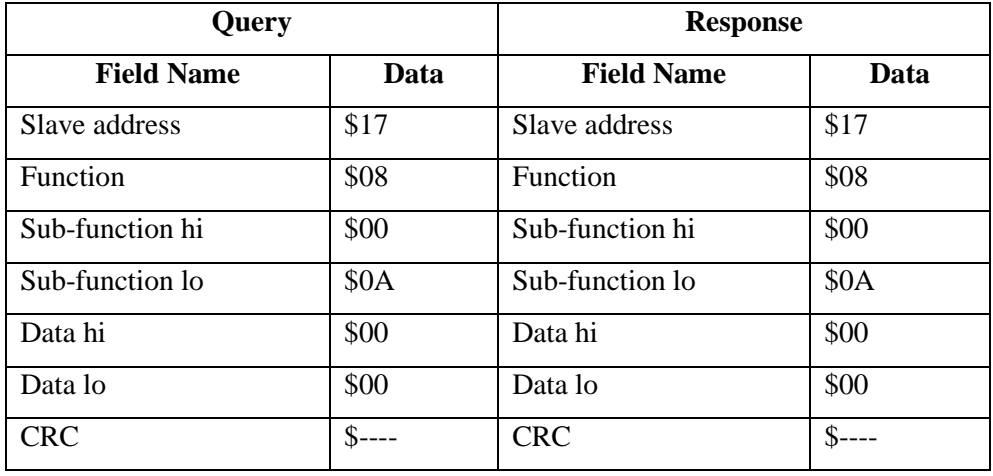

Example: Clear communication counters in slave device 23.

### *5.3.1.6 [08 12] Return Bus Communication Error Count*

The response data field returns the quantity of CRC errors encountered by the slave since its last reset or clear counters command.

Example: Return bus communication error count in slave device 9.

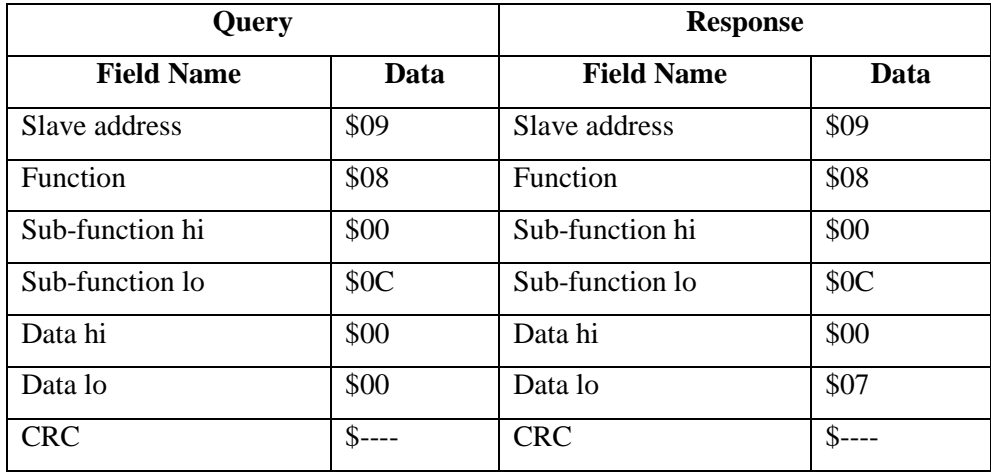

### *5.3.1.7 [08 13] Return Bus Exception Error Count*

The response data field returns the quantity of Modbus exception responses returned by the slave since its last reset or clear counters command. For a description of exception responses see **[5.4](#page-40-0) [Exception](#page-40-0)  [Response Description.](#page-40-0)**

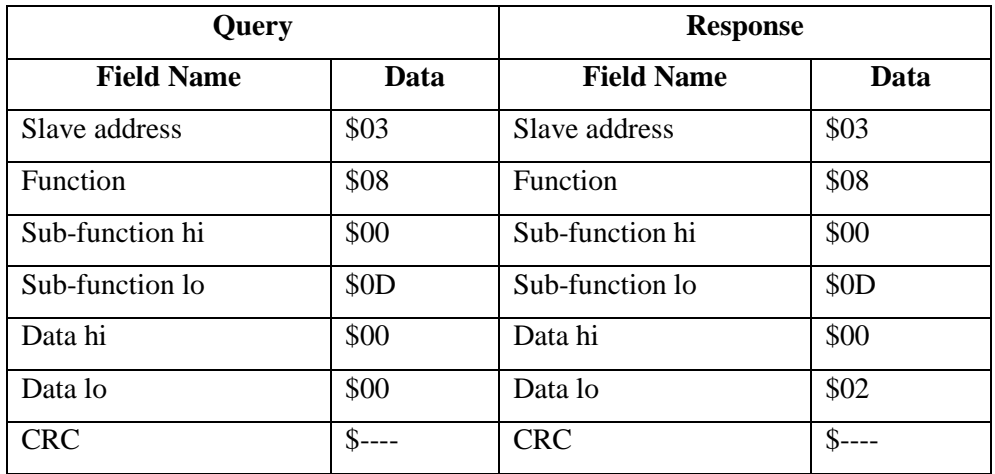

Example: Return bus exception count in slave device 3.

# *5.3.1.8 [08 14] Return Slave Message Count*

The response data field returns the quantity of messages addressed to the slave, or broadcast, that the slave has successfully processed since its last reset or clear counters command.

Example: Return slave message count in slave device 5.

| Ouery             |      | <b>Response</b>   |      |
|-------------------|------|-------------------|------|
| <b>Field Name</b> | Data | <b>Field Name</b> | Data |
| Slave address     | \$05 | Slave address     | \$05 |

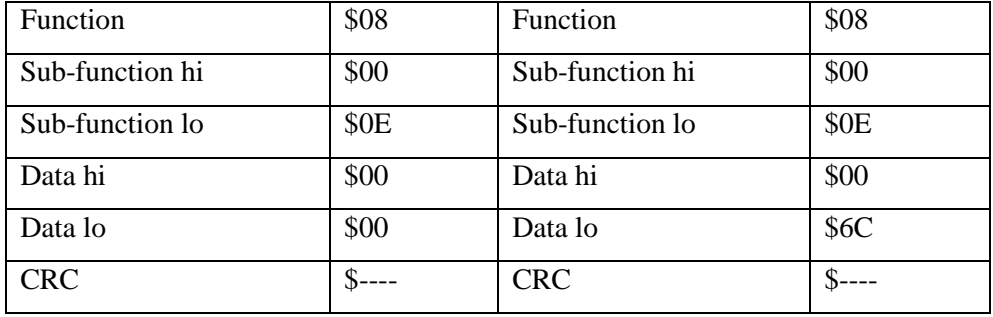

# *5.3.1.9 [08 15] Return Slave No Response Count*

The response data field returns the quantity of messages addressed to the slave for which it returned no response since its last reset or clear counters command. No response due to errors are not counted.

| Query             |          | <b>Response</b>   |          |
|-------------------|----------|-------------------|----------|
| <b>Field Name</b> | Data     | <b>Field Name</b> | Data     |
| Slave address     | \$09     | Slave address     | \$09     |
| Function          | \$08     | <b>Function</b>   | \$08     |
| Sub-function hi   | \$00     | Sub-function hi   | \$00     |
| Sub-function lo   | \$0F     | Sub-function lo   | SOF      |
| Data hi           | \$00     | Data hi           | \$00     |
| Data lo           | \$00     | Data lo           | \$02     |
| <b>CRC</b>        | $S$ ---- | <b>CRC</b>        | $S$ ---- |

Example: Return slave no response count in slave device 9.

# *5.3.1.10 [08 18] Return Bus Character Overrun Count*

The response data field returns the quantity of messages addressed to the slave that it could not handle because of communication port overrun, framing errors, or parity errors since its reset or clear counters command.

Example: Return bus character overrun count in slave device 1.

| Query             |      | <b>Response</b>   |      |
|-------------------|------|-------------------|------|
| <b>Field Name</b> | Data | <b>Field Name</b> | Data |
| Slave address     | \$01 | Slave address     | \$01 |
| Function          | \$08 | Function          | \$08 |
| Sub-function hi   | \$00 | Sub-function hi   | \$00 |
| Sub-function lo   | \$12 | Sub-function lo   | \$12 |

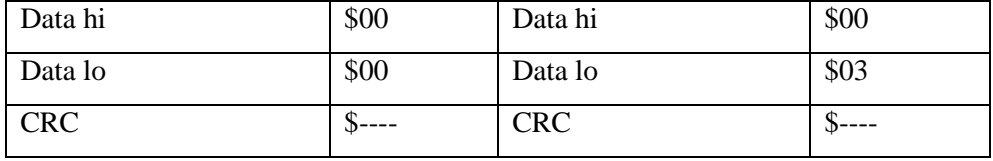

### **5.3.2 [17] Report Slave ID**

Requests the slave to return its ID code. The ID code identifies the product line of which the slave is a member. The Slave ID for Protocol™ Plus is 1. Besides the ID code, the slave's software version number is also returned as an ASCII string. The version number will be sent in the format "VXX.X".

### **Query**

Example: Report Slave ID from slave address 15 whose software version is 5.0.

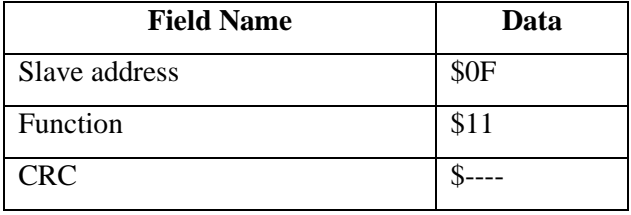

#### **Response**

The normal response is to echo the slave address and function code, supply a data byte count, return the slave ID code, and return the software version number string.

Example: Response.

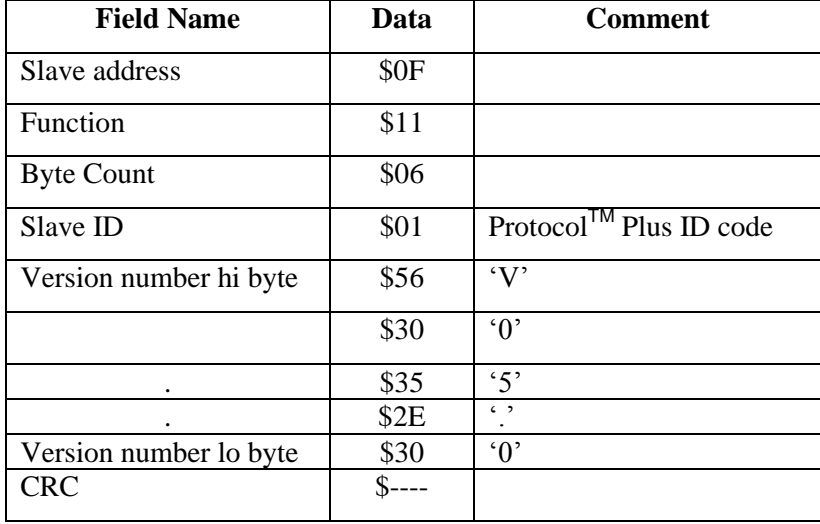

### <span id="page-40-0"></span>**5.4 Exception Response Description**

Except for broadcast messages, when a master device sends a query to a slave it expects a normal response. One of four possible events can occur from the master query:

- 1. If the slave device receives the query without a communication error, and can handle the query normally, it returns a normal response.
- 2. If the slave does not receive the query due to a communication error, no response is returned. The master program will eventually process a timeout condition for the query.
- 3. If the slave receives the query, but detects a communication error (parity, CRC), no response is returned. The master program will eventually process a timeout condition for the query.
- 4. If the slave receives the query without a communication error, but cannot handle it (for example, if the request is to read a nonexistent output or register), the slave will return an exception response informing the master of the nature of the error.

The master device's application program has the responsibility of handling exception responses. Typical processes are to post subsequent retries of the message, to try diagnostic messages to the slave, and to notify operators. The exception codes supported in the Protocol<sup>TM</sup> Plus controller are summarized in **Table 10 ProtocolTM [Plus Exception Code Set.](#page-26-1)**

In an exception response, the slave sets the MSB of the function code to 1. This makes the function code value in an exception response exactly \$80 higher than the value in the query. With function code's MSB set, the master's application program can recognize the exception response and can examine the data field for the exception code.

In an exception response, the slave returns an exception code in the data field. The code defines the condition that caused the exception.

#### **Example of a query with an exception response:**

#### **Query**

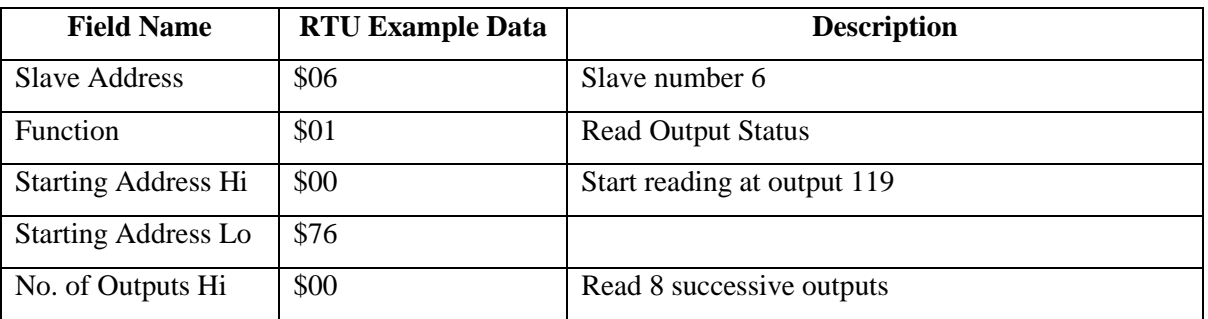

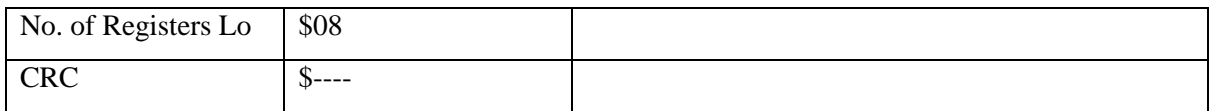

#### **Exception Response Format**

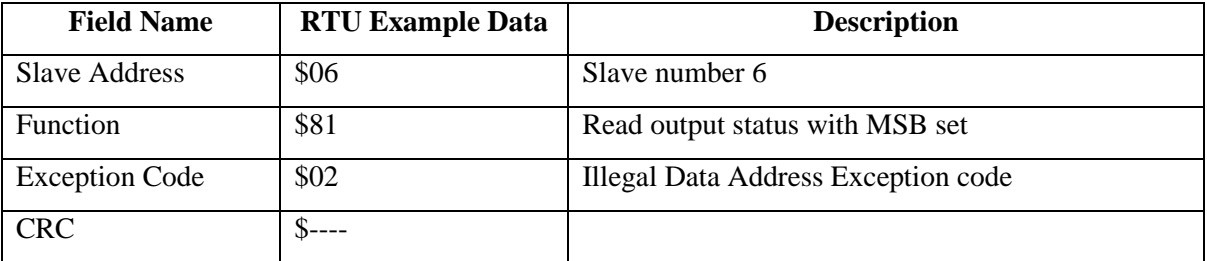

#### **5.4.1 [01] Illegal Function**

The function code received in the query is not an allowable action for the slave.

#### **5.4.2 [02] Illegal Data Address**

The data address received in the query is invalid or is not accessible due to the current communication security setting. For queries involving multiple registers, if any address is invalid in the entire query, the entire query is rejected, no action is taken, and an exception is generated.

#### **5.4.3 [03] Illegal Data Value**

The query data field is invalid or contains an illegal value. This exception can occur when the query data exceeds the maximum or minimum allowable value for a register or the data does not agree with the query function. For queries involving multiple registers, if any data is invalid, the entire query is rejected, no data is written, and an exception is generated.

# <span id="page-42-0"></span>**6 Modbus Protocol Quick Reference**

This section highlights portions of the Modbus Protocol that may provide useful quick reference information to the programmer as it applies to the Protocol<sup>TM</sup> Plus slave implementation.

### **6.1 Protocol Format**

The master's query contains the device address (or broadcast address), a function code defining the requested action, any data to be sent, and an error-checking field. The slave's response message contains fields confirming the action taken, any data to be returned, and an error-checking field. The Modbus transmission stream is sent in bytes. When a numerical quantity of data is larger than a byte, the most significant byte is sent first.

The function code in the query tells the addressed slave device what kind of action to perform. The data bytes contain any additional information that the slave will need to perform the function. If the slave makes a normal response, the function code in the response is an echo of the function code in the query. The data bytes contain the data collected by the slaves, such as register values or status.

### **6.2 RTU Transmission Mode**

In RTU mode, each 8-bit byte in a message contains two 4-bit hexadecimal characters. Each message must be transmitted in a continuous stream.

### **6.2.1 Coding System**

- $\triangleright$  8-bit binary, hexadecimal:  $$0 \dots $9, $A \dots $F$ .
- Two hexadecimal characters contained in each 8-bit field of the message.

### **6.2.2 Serial Byte Setup**

- $\triangleright$  1 start bit.
- $\triangleright$  8 data bits, LSB sent first.
- $\triangleright$  1 bit for even/odd parity; no bit for no parity.
- $\triangleright$  1 stop bit if parity is used; 2 bits for no parity.

**Note:** mark parity, 1 stop bit is equivalent to no parity, 2 stop bits and can be a substitute setting in the master device.

With Parity Checking

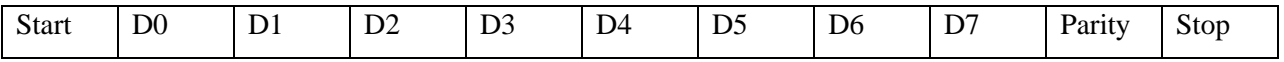

#### Without Parity Checking

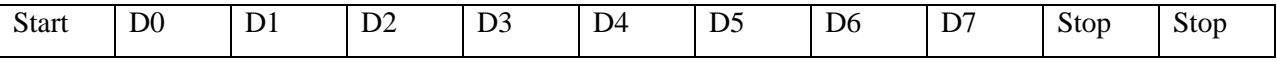

#### **6.2.3 Error Checking Field**

 $\triangleright$  16-bit CRC

#### **6.2.4 Message Framing**

In RTU mode, messages start with a silent interval of at least 3.5 character times. This is most easily implemented as multiple idle character times at the baud rate chosen for the network. The first field transmitted is the device address. Following the last transmitted character, a similar interval of at least 3.5 character times marks the end of the message. A new message can begin after this interval.

The entire message frame must be transmitted as a continuous stream. If a silent interval of more than 1.5 character times occurs before completion of the frame, the receiving device flushes the incomplete message and assumes that the next byte will be the address field of a new message. Similarly, if a new message begins earlier than 3.5 character times following a previous message, the receiving device will consider it a continuation of the previous message. This will set an error, as the value in the final CRC field will not be valid for the combined messages. A typical message frame is shown below.

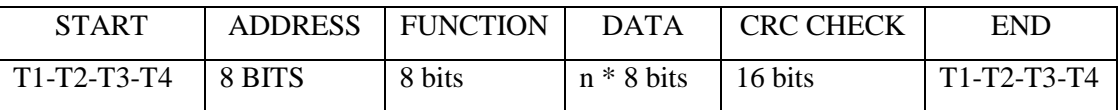

### **6.3 Address Field**

Valid slave device addresses are in the range of 0-247 (\$0-\$F7). The individual slave devices are assigned addresses in the range of 1-247. Address 0 is used for broadcast address, which all slave devices recognize. No response is made to a broadcast message.

### **6.4 Function Field**

Valid function codes are in the range of 1-127 (\$1-\$7F). When a message is sent from a master to a slave device the function code field tells the slave what kind of action to perform. When the slave responds, it uses the function code field to indicate either a normal (error-free) response or an exception response (an error occurred). For normal response, the slave simply echoes the original function code. For an exception response, the slave returns the original function code with the MSB set to logic 1.

#### **6.5 Data Field**

The data field contains additional information that the slave must use to take action defined by the function code. If no error occurs, the data field of a response from the slave contains the data requested. If an error occurs, the filed contains an exception code that the master application can use to determine the next action to be taken. The data field can be nonexistent in certain kinds of messages. All data addresses in Modbus messages are referenced to 0.

#### **6.6 Error Checking Field**

In RTU mode, the error-checking field contains a 16-bit value implemented as two 8-bit bytes. The error check value is the result of a CRC calculation performed on the message contents. The CRC field is appended to the message as the last field in the message. When this is done, the low-order byte of the field is appended first, followed by the high-order byte. The CRC high-order byte is the last byte to be sent in the message.

The CRC field checks the entire contents of the message and is applied regardless of any parity check method chosen. The transmitting device calculates the CRC. The receiving device recalculates the CRC and compares it to the transmitted CRC value. If the two values are not equal, an error results.

The CRC is initialized by pre-loading a 16-bit register to all 1's. Then a process of applying successive 8 bit bytes of the message to the current contents of the register. Only the 8 bits of the data in each character are used for generating the CRC. The start and stop bits and the parity bit do not apply to the CRC. During generation of the CRC, each 8-bit character is XORed with the register contents. Then the result is shifted right (toward the LSB), with a 0 filled into the MSB position and the previous LSB loaded into the carry bit. The carry bit is examined. If the carry bit is a 1, the register is then XORed with the polynomial value \$A001. If the carry bit is 0, no action is taken. This process is repeated until eight shifts have been performed.

After the last (eighth) shift, the next byte is XORed with the register's current value, and the process repeats as described above. The final register contents are the CRC value. The low-order byte is appended first, followed by the high-order byte. See **[Figure 6 CRC Flowchart.](#page-45-0)**

<span id="page-45-0"></span>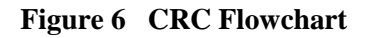

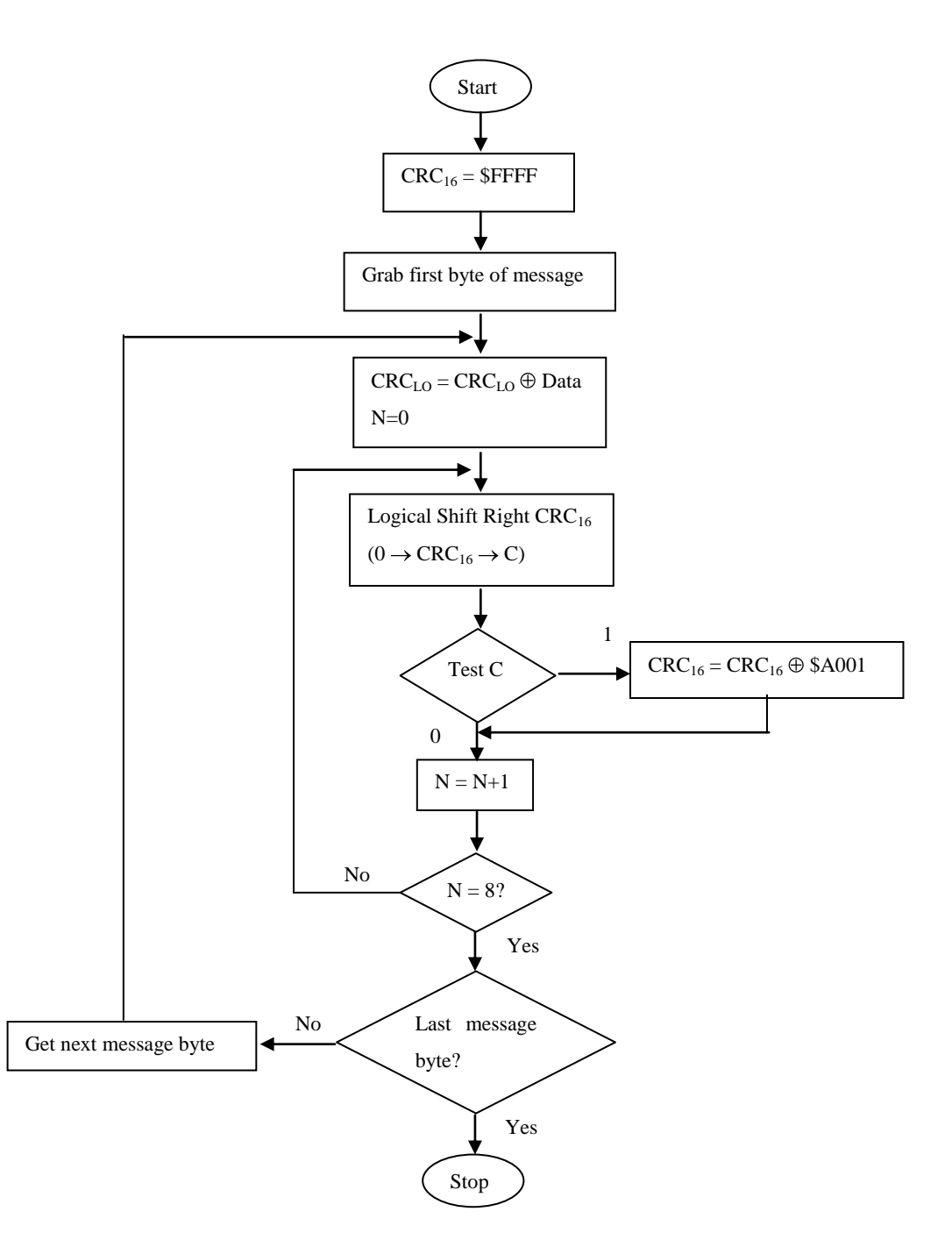

# **6.7 Field Contents in Modbus Messages**

The following tables show examples of a Modbus query and a normal response in RTU mode.

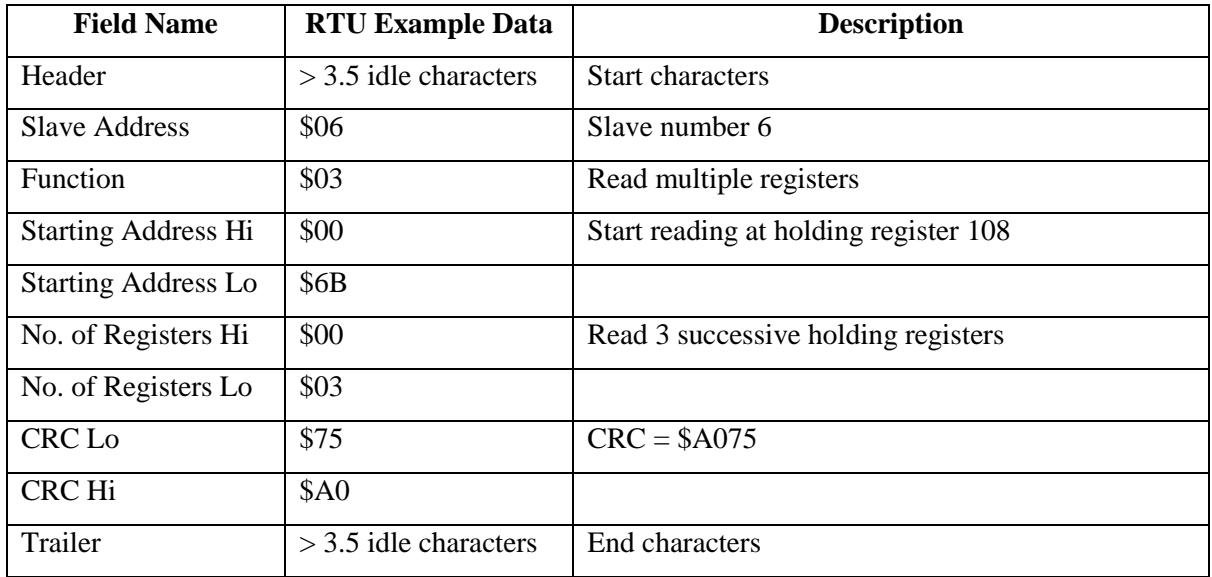

# **Query**

#### **Response**

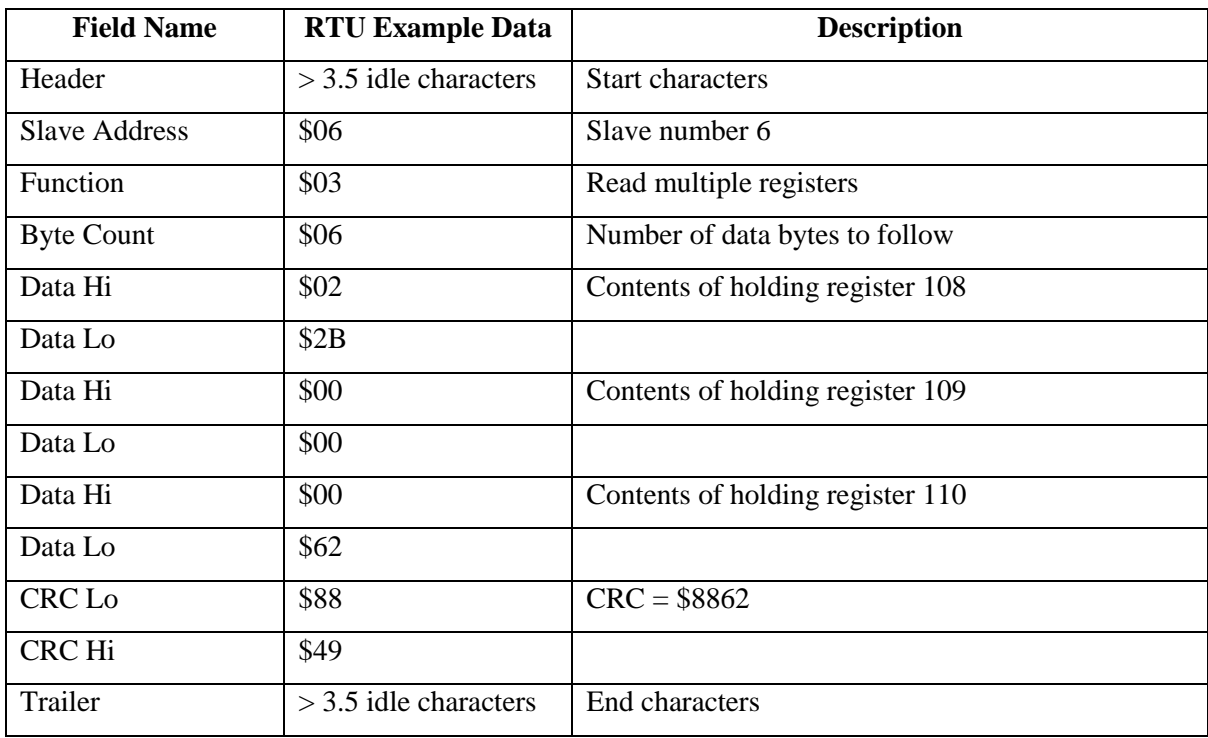

### **6.7.1 The Byte Count Field**

When constructing responses in buffers, use a Byte Count value that equals the count of 8-bit bytes in your message data. The value is exclusive of all other field contents, including the Byte Count field.

# <span id="page-47-0"></span>**7 Programming Example and General Hints**

This section provides an example of Microsoft Visual Basic<sup>TM</sup> code used to communicate with a Protocol<sup>™</sup> Plus controller. In addition, some general programming hints are provided.

### **7.1 Code Example**

The following Visual Basic™ code example assumes that an MSComm control named 'comMain' has been placed on a form named 'frmComm'. The form also contains a command button named ‗Command1', and a text box named ‗Text1'. Code is shown below in **Bold** type.

The example code sends a Modbus message to a Protocol<sup>TM</sup> Plus controller when the command button is clicked. The text box is cleared when the command button is clicked, and displays "OK" when a good reply is received from the controller. The received message data byte values are also displayed in the text box.

The following form declarations are made:

#### **Option Explicit**

**Dim TxMessage As String Dim RxMessage As String**

TxMessage and RxMessage will be used as message data buffers for sending and receiving, respectively.

The following code procedure is also added to the form to calculate the Modbus CRC value:

**Private Function GetCRC(MBuffer As String) As Long Dim CRCValue As Long Dim MLength As Long Dim i As Integer Dim j As Integer Dim LsbSet As Boolean**

**'get message length: MLength = Len(MBuffer)**

```
'initialize the CRC register:
CRCValue = 65535
For i = 1 To MLength
   'this routine is called for each character of a message
   CRCValue = CRCValue Xor CInt(Asc(Mid(MBuffer, i, 1)))
     'for each bit in the new character,
     'do this loop:
    For j = 1 To 8
        'determine if LSB is now a 1:
       \text{LsbSet} = ((\text{CRCValue And 1}) = 1) 'shift the crc (buffer) one bit to the right:
        CRCValue = Int(CRCValue / 2)
        'if LSB was a 1,
        If LsbSet Then
          'XOR buffer value with the CRC polynomial:
          CRCValue = CRCValue Xor 40961 '&HA001
        End If
     Next j
Next i
```
#### **GetCRC = CRCValue**

#### **End Function**

The following code, called in the form's Load procedure, is used to initialize the COM port:

**Private Sub Form\_Load()**

**'make sure the port is closed:**

#### **If frmComm.comMain.PortOpen Then frmComm.comMain.PortOpen = False**

**'select desired COM port:**

**frmComm.comMain.CommPort = 1 '1=COM1, etc.**

**'set the Settings to select Baud Rate, Parity, Data bits, and Stop bits. 'Note that Baud Rate and Parity must match the Controller's settings, 'always use 8 Data bits and 2 Stop bits. frmComm.comMain.Settings = "38400,N,8,2"**

**'set other parameters: frmComm.comMain.InputLen = 0 frmComm.comMain.Handshaking = comNone frmComm.comMain.InputMode = comInputModeText frmComm.comMain.InBufferSize = 1024 frmComm.comMain.RThreshold = 1 frmComm.comMain.InputLen = 0 frmComm.comMain.OutBufferSize = 512 frmComm.comMain.SThreshold = 1 frmComm.comMain.EOFEnable = False frmComm.comMain.ParityReplace = "?" frmComm.comMain.NullDiscard = False frmComm.comMain.RTSEnable = False frmComm.comMain.DTREnable = True**

**'open the port: frmComm.comMain.PortOpen = True**

#### **End Sub**

The following procedure, placed to respond to the command button's click event, is used to build and transmit a "Read Holding Registers" message to read three registers starting at register 16:

**Private Sub Command1\_Click() Dim CRCWord As Long 'CRC calculation result buffer**

**'initialize message with address, function, and function data bytes: TxMessage = Chr(1) & Chr(3) & Chr(0) & Chr(16) & Chr(0) & Chr(3)**

**'call the CRC calculation:**

**CRCWord = GetCRC(TxMessage)**

**'add the CRC bytes to the message: TxMessage = TxMessage & Chr(CRCWord - Int(CRCWord / 256) \* 256) TxMessage = TxMessage & Chr(Int(CRCWord / 256))**

**'clear status text display:**  $Text1 = ""$ 

**'clear the receive data buffer: RxMessage = ""**

**'send the message out the COM port: frmComm.comMain.Output = TxMessage**

### **End Sub**

 **'**

The reply message is received using the following code placed to respond to the MSComm device's ‗OnComm' event:

**Private Sub comMain\_OnComm() Dim CRCValue As Long Dim NewBuffer As String Dim RxCount As Integer Dim i As Integer**

**Select Case comMain.CommEvent Case comEvReceive 'Read serial data bytes: NewBuffer = comMain.Input 'Build up RxMessage RxMessage = RxMessage & NewBuffer**

 **'Check RxMessage to see if it's complete - the length of each expected reply**

 **'can be calculated before the TxMessage is sent, when RxMessage contains 'the expected message length, then reception is complete.**

 **'Check for valid message CRC: RxCount = Len(RxMessage) CRCValue = GetCRC(Mid(RxMessage, 1, RxCount - 2)) 'compare result with received CRC: If (CLng(Asc(Mid(RxMessage, RxCount - 1, 1))) + \_ (CLng(Asc(Mid(RxMessage, RxCount, 1))) \* 256)) = CRCValue Then 'CRC result matches OK (process data in RxMessage as needed) Text1 = "OK " 'display values of message's data bytes: For i = 1 To RxCount Text1 = Text1 & "<" & Asc(Mid(RxMessage, i, 1)) & ">" Next i Else 'bad CRC result! End If End Select**

#### **End Sub**

 **'**

With the PC connected to a Protocol<sup>TM</sup> Plus controller on COM1, and the controller is set for Address 1, Baud Rate 38400, No Parity, clicking the command button produces the following display:

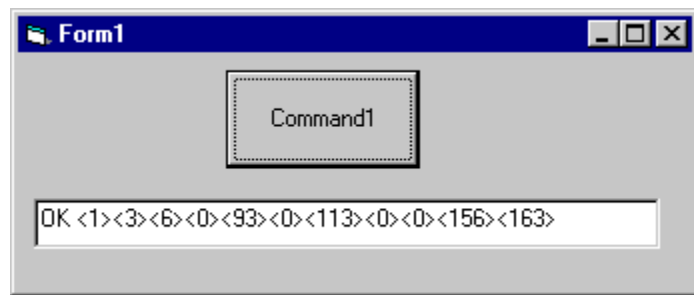

The data shows a good reply, with data values of 93, 113, and 0 for Holding Registers 16, 17, and 18, respectively.

## **7.2 Additional Communications Troubleshooting Hints**

Communications problems occur primarily due to physical wiring problems or mismatched settings. It is important to verify that the Protocol<sup>TM</sup> Plus controller's Communication Card is properly installed, and its jumpers are properly set to match the wiring option used (RS-232, RS-422, or RS-485). Make sure the controller has MODBUS communications enabled, and that communications is programmed to match the controller's Address, Baud Rate, and Parity settings.

For programming communications, make sure that the serial data format uses two stop bits as mentioned above; using one stop bit will not work.

Programming should allow silent intervals between messages as described in the Modbus User's guide, in addition to transmitting bytes within a message continuously.

Finally, the Protocol<sup>TM</sup> Plus controller requires that the "Communications Security Code", Holding Register 0, be properly set before accessing some registers via Modbus. A program may want to set this register initially, with the Level 1 or 2 password associated with the controller, in order to avoid errors trying to read critical registers later on.

Visual Basic is a trademark of Microsoft.